### Qt 3.1 Whitepaper

#### **Trolltech**

www.trolltech.com

### **Abstract**

This whitepaper describes the Qt C++ toolkit. Qt supports the development of multiplatform GUI applications with its "write once, compile anywhere" approach. Using a single source tree and a simple recompilation, applications can be written for Windows 95 to XP, Mac OS X, Linux, Solaris, HP-UX, and many other versions of Unix with X11. Qt applications can also be compiled to run on Qt/Embedded. Qt introduces a unique inter-object communication mechanism called "signals and slots." Qt has excellent support for many programming domains: 2D and 3D graphics, internationalization, XML, etc. Qt applications can be built visually using *Qt Designer*.

# Qt 3.1 Whitepaper

### Trolltech

www.trolltech.com

### **Contents**

| 1. | Introduction                     | 3  |
|----|----------------------------------|----|
|    | 1.1. Executive Summary           | 3  |
| 2. | Widgets                          | 4  |
|    | 2.1. A "Hello" Example           | 5  |
|    | 2.2. Built-in Widgets            | 5  |
|    | 2.3. Custom Widgets              | 7  |
| 3. | Signals and Slots                | 9  |
|    | 3.1. A Signals and Slots Example | 10 |
|    | 3.2. Meta Object Compiler        | 11 |
| 4. | GUI Applications                 | 12 |
|    | 4.1. Main Window Classes         | 12 |
|    | 4.2. Multiple Document Interface | 15 |
|    | 4.3. Dialogs                     | 15 |
|    | 4.4. Dock Windows                | 17 |
|    | 4.5. Settings                    | 18 |
|    | 4.6. Multithreading              | 18 |
| 5. | Qt Designer                      | 18 |
|    | 5.1. Qt Assistant                | 20 |
|    | 5.2. GUI Application Example     | 21 |
| 6. | 2D and 3D Graphics               | 23 |
|    | 6.1. 2D Graphics                 | 23 |
|    | 6.2. 3D Graphics                 | 26 |
|    | 6.3. A 3D Example                | 27 |
| 7. | Databases                        | 30 |
|    | 7.1. Executing SQL Commands      | 31 |
|    | 7.2. Data-aware Widgets          | 32 |
| 8. | Internationalization             | 33 |
|    | 8.1. Unicode                     | 34 |
|    | 8.2. Text Entry and Rendering    | 34 |

| Qt 3.1 | White | paper |
|--------|-------|-------|
|--------|-------|-------|

| IROLLIECH | Т | R | 0 | L | L | Τ | Ε | С | Н |
|-----------|---|---|---|---|---|---|---|---|---|
|-----------|---|---|---|---|---|---|---|---|---|

| Page | 2 |
|------|---|
|      |   |

| 8.3. Translating Applications     |
|-----------------------------------|
| 8.4. Qt Linguist                  |
| 9. Styles and Themes              |
| 9.1. Built-in Styles              |
| 9.2. Style-aware Widgets          |
| 9.3. Custom Styles                |
| 10. Layouts                       |
| 10.1. Built-in Layout Managers    |
| 10.2. Nested Layouts              |
| 10.3. Custom Layouts              |
| 11. Events                        |
| 11.1. Event Creation              |
| 11.2. Event Delivery              |
| 12. Input/Output and Networking   |
| 12.1. File I/O                    |
| 12.2. XML                         |
| 12.3. Inter-Process Communication |
| 12.4. Networking                  |
| 13. Collection Classes            |
| 13.1. Value-based Collections     |
| 13.2. Pointer-based Collections   |
| 14. Plugins and Dynamic Libraries |
| 14.1. Plugins                     |
| 14.2. Dynamic Libraries           |
| 15. Platform Specific Extensions  |
| 15.1. ActiveQt                    |
| 15.2. Motif                       |
| 16. Qt's Architecture             |
| 16.1. Microsoft Windows           |
| 16.2. X11                         |
| 16.3. Mac OS X                    |
| 16.4. Embedded Linux              |
| 17. Qt's Development World        |
| <del>(</del>                      |
| Index                             |

### 1. Introduction

Qt is a C++ toolkit for multiplatform GUI and application development. In addition to the C++ class library, Qt includes tools to make writing applications fast and straightforward. Qt's multiplatform capabilities and internationalization support ensure that Qt applications reach the widest possible market.

The Qt C++ toolkit has been at the heart of commercial applications since 1995. Qt is used by companies as diverse as AT&T, IBM, NASA, and Xerox, and by numerous smaller companies and organizations. Qt 3.1 retains the ease-of-use and power of earlier versions while adding significant functionality and introducing new classes. Qt's classes are fully featured to reduce developer workload, and provide consistent interfaces to speed learning. Qt is, and always has been, fully object-oriented.

This whitepaper gives an overview of Qt's tools and functionality. Each section begins with a non-technical introduction, then presents the technical details in increasing depth. Code extracts, and small complete applications, are presented. To evaluate Qt for 30 days, visit http://www.trolltech.com.

### 1.1. Executive Summary

Qt includes a rich set of widgets [p. 4] ("controls" in Windows terminology) that provide standard GUI functionality. Qt introduces an innovative alternative for inter-object communication, called "signals and slots" [p. 9], that replaces the old and unsafe callback technique. Qt also provides a conventional events model [p. 41] for handling mouse clicks, key presses, etc. Qt's multiplatform GUI applications [p. 12] can use all the user interface functionality required by modern applications, such as menus, context menus, drag and drop, and dockable toolbars.

Intuitive naming conventions and a consistent programming approach simplify coding. Qt also includes *Qt Designer* [p. 18], a tool for graphically designing user interfaces. *Qt Designer* supports Qt's powerful layouts [p. 38] in addition to absolute positioning. *Qt Designer* can be used purely for GUI design, or to create entire applications with its built-in C++ code editor.

Qt has excellent support for 2D and 3D graphics [p. 23]. Qt is the de-facto standard GUI toolkit for platform-independent OpenGL programming.

Qt makes it possible to create platform-independent database applications using standard databases [p. 30]. Qt includes native drivers for Oracle, Microsoft SQL Server, Sybase Adaptive Server, PostgreSQL, MySQL, and ODBC-compliant databases. Qt's database functionality is fully integrated with *Qt Designer*, which offers live preview of database data. Qt includes database-specific widgets, and any built-in or custom widget can be made data-aware.

Qt programs have native look and feel on all supported platforms using Qt's styles and themes support [p. 36]. From a single source tree, recompilation is all that is required to produce applications for Windows (95, 98, NT4, ME, 2000, XP), Mac OS X, Linux, Solaris, HP-UX, and many other versions of Unix with X11. Qt applications can also be compiled to run on Qt/Embedded. Qt's qmake build tool produces makefiles or .dsp files appropriate to the target platform.

Since Qt's architecture [p. 49] takes advantage of the underlying platform, many customers use Qt for single-platform development on Windows, Mac OS X, and Unix because they prefer Qt's approach. Qt

includes support for important platform-specific features, such as, ActiveX on Windows [p. 48] and Motif on Unix [p. 49].

Qt uses Unicode throughout and has considerable support for internationalization [p. 33]. Qt includes *Qt Linguist* [p. 35] and other tools to support translators. Applications can easily use and mix text in Arabic, Chinese, English, Hebrew, Japanese, Russian, and other languages supported by Unicode.

Qt includes a variety of domain-specific classes. For example, Qt has an XML module [p. 43] that includes SAX and DOM parsers. Objects can be stored in memory using Qt's STL-compatible collection classes [p. 45]. Local and remote file handling using standard protocols are provided by Qt's input/output and networking classes [p. 42].

Qt applications can have their functionality extended by plugins and dynamic libraries [p. 46]. Plugins provide additional codecs, database drivers, image formats, styles, and widgets. Libraries can offer an unlimited range of functionality. Plugins and libraries can be sold as products in their own right.

Qt is a mature C++ toolkit that is widely used across the world. In addition to Qt's many commercial uses, the free edition of Qt is the foundation of KDE, the Linux desktop environment. Qt makes application development a pleasure, with its multiplatform build system, visual form design, and elegant API.

#### **On-line References**

http://www.trolltech.com/ references/ customers/ http://www.trolltech.com/ references/ partners/

# 2. Widgets

Qt has a rich set of widgets (buttons, scroll bars, etc.) that cater for most situations. Qt's widgets are flexible and easy to subclass for special requirements.

Qt provides a full set of widgets. Widgets are visual elements that are combined to create user interfaces. Buttons, menus, scroll bars, message boxes, and application windows are all examples of widgets. Qt's widgets are not arbitrarily divided between "controls" and "containers"; all widgets can be used both as controls and as containers. Custom widgets can easily be created by subclassing existing Qt widgets, or created from scratch on the rare occasion when this is necessary.

Widgets are instances of **QWidget** or one of its subclasses, and custom widgets are created by subclassing.

A widget may contain any number of child widgets. Child widgets are shown within the parent widget's area. A widget with no parent is a top-level widget (a "window"), and usually has its own entry in the desktop environment's task bar. Qt imposes no arbitrary limitations on widgets. Any widget can be a top-level widget; any widget can be a child of any other widget. The position of child widgets within the parent's area can be set automatically using layout managers [p. 38], or manually if preferred. When a parent widget is disabled, hidden, or deleted, the same action is applied to all its child widgets recursively.

Labels, message boxes, tooltips, etc., are not confined to using a single color, font, and language. Qt's text-rendering widgets can display multi-language rich text using a subset of HTML. See "Text Entry and Rendering" [p. 34].

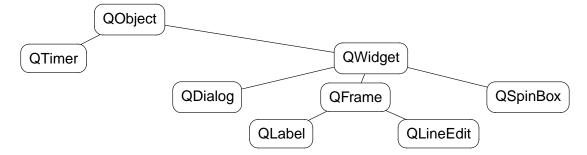

Figure 1. An extract from the QWidget class hierarchy

## 2.1. A "Hello" Example

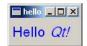

Figure 2. Hello Qt!

The complete source code for a program that displays "Hello Qt!" follows:

# 2.2. Built-in Widgets

The screenshots below present the main Qt widgets. They are shown using the Windows style.

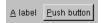

Figure 3. A QLabel and a QPushButton laid out with a QHBox

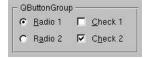

Figure 4. Two QRadioButtons and two QCheckBoxes laid out with a QButtonGroup

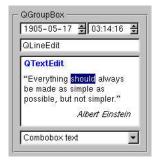

Figure 5. A QDateTimeEdit, a QLineEdit, a QTextEdit, and a QComboBox laid out with a QGroupBox

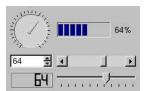

Figure 6. A QDial, a QProgressBar, a QSpinBox, a QScrollBar, a QLCDNumber, and a QSlider laid out with a QGrid

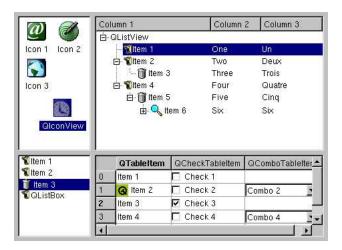

Figure 7. A QIconView, a QListView, a QListBox, and a QTable laid out with a QGrid

**QComboBox**, **QLineEdit**, and **QSpinBox**'s input can be constrained or validated using a **QValidator** subclass. Regular expressions can be used for validation.

Widgets that are used to display large amounts of data (e.g. **QTable**, **QListView**, and **QTextEdit**) inherit **QScrollView** and can display scroll bars automatically.

**QMainWindow**, **QMenuBar**, and **QToolBar** are presented in "GUI Applications" [p. 12]. **QMessageBox**, **QFileDialog**, **QTabDialog**, **QWizard**, and other dialogs are presented in "Dialogs" [p. 15]. **QSplitter** is covered in "Layouts" [p. 38]. **QCanvas** and **QGLWidget** are presented in "2D and 3D Graphics" [p. 23].

The screenshot that shows the **QRadioButton**s and **QCheckBox**es (Figure 4) was produced with the following code:

```
parent = new QButtonGroup( 2, Qt::Vertical, "QButtonGroup" );
radio1 = new QRadioButton( "&Radio 1", parent );
radio2 = new QRadioButton( "R&adio 2", parent );
radio1->setChecked( true );
check1 = new QCheckBox( "&Check 1", parent );
check2 = new QCheckBox( "C&heck 2", parent );
check2->setChecked( true );
```

## 2.3. Custom Widgets

Developers can create their own widgets and dialogs by subclassing **QWidget** or one of its subclasses. To illustrate subclassing, the complete code for a digital clock widget is presented.

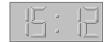

Figure 8. Clock widget

The **Clock** widget is a LCD that displays the current time and updates itself automatically. A colon separator blinks to indicate the passing seconds.

In clock.h, Clock is defined like this:

```
#include <qlcdnumber.h>

class Clock : public QLCDNumber
{
  public:
        Clock( QWidget *parent = 0, const char *name = 0 );

protected:
        void timerEvent( QTimerEvent *event );

private:
        void showTime();

        bool showingColon;
};
```

**Clock** inherits its LCD functionality from the **QLCDNumber** widget. It has a constructor typical of widget classes, with optional parent and name parameters. (Testing and debugging are easier if name is set.) The timerEvent() function is inherited from **QObject** and is called at regular intervals by the system.

In clock.cpp, the functions declared in clock.h are implemented:

The constructor calls showTime() to initialize the clock with the current time, and tells the system to call timerEvent() every 1000 milliseconds to refresh the LCD display.

In showTime(), QLCDNumber::display() is called with the current time. The colon is replaced by a space every other time showTime() is called to make the colon blink.

The clock.h and clock.cpp files completely define and implement the **Clock** custom widget. This widget can be used immediately:

```
#include <qapplication.h>
#include "clock.h"

int main( int argc, char **argv )
{
    QApplication app( argc, argv );
    Clock *clock = new Clock;
    app.setMainWidget( clock );
    clock->show();
    return app.exec();
}
```

This example program contains a single widget (the clock) and no child widgets. Complex widgets are built by combining widgets in layouts.

Developers can also write custom widgets from scratch. For example, to create an analog clock, it would be necessary to draw the clock's face and hands in code rather than relying on the functionality implemented in a base class. This approach is covered in "2D Graphics" [p. 23].

#### **On-line References**

http://doc.trolltech.com/ 3.1/ qwidget.html

# 3. Signals and Slots

Signals and slots provide inter-object communication. They are easy to understand and use, and are fully supported by Qt Designer.

GUI applications respond to user actions. For example, when a user clicks a menu item or a toolbar button, the application executes some code. More generally, we want objects of any kind to be able to communicate with each other. The programmer must relate events to the relevant code. Older toolkits use mechanisms that are not type-safe (i.e. are crash-prone), are inflexible, and are not object-oriented. Trolltech has invented a solution called "signals and slots." Signals and slots is a powerful inter-object communication mechanism that can be used to completely replace the crude callbacks and message maps used by legacy toolkits. Signals and slots are flexible, fully object-oriented, and implemented in C++.

To associate some code with a button using the old callback mechanism, it is necessary to pass a pointer to a function to the button. When the button is clicked, the function is then called. Old toolkits do not ensure that arguments of the right type are given to the function when it is called, which makes crashes more likely. Another problem with the callback approach is that it tightly binds the GUI element to the functionality, making it difficult to develop classes independently.

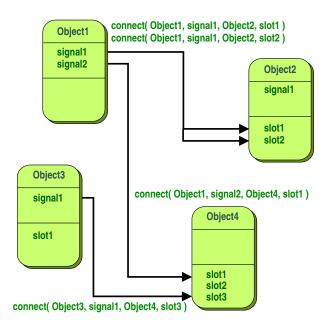

Figure 9. An abstract view of some signals and slots connections

Qt's signals and slots mechanism is different. Qt widgets emit signals when events occur. For example, a button will emit a "clicked" signal when it is clicked. The programmer can choose to connect to a signal by creating a function (called a slot) and calling the connect() function to relate the signal to the slot. Qt's signals and slots mechanism does not require classes to have knowledge of each other, which makes it much easier to develop highly reusable classes. Signals and slots are type-safe, with type errors being reported by warnings rather than by crashes.

For example, if a Quit button's clicked() signal is connected to the application's quit() slot, a user's click on Quit makes the application terminate. In code, this is written as

```
connect( button, SIGNAL(clicked()), qApp, SLOT(quit()) );
```

Connections can be added or removed at any time during the execution of a Qt application.

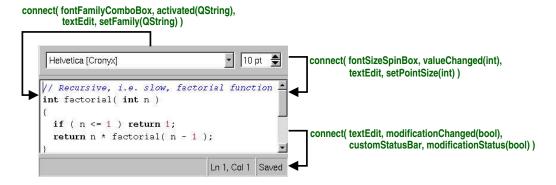

Figure 10. An example of signals and slots connections

The signals and slots implementation smoothly extends C++'s syntax and takes full advantage of C++'s object-oriented features. Signals and slots are type-safe, can be overloaded or reimplemented and may appear in the public, protected or private sections of a class.

# 3.1. A Signals and Slots Example

To benefit from signals and slots, a class must inherit from **QObject** or one of its subclasses and include the Q\_OBJECT macro in the class's definition. Signals are declared in the signals section of the class, while slots are declared in the public slots, protected slots, or private slots sections.

Here is an example **QObject** subclass:

```
class BankAccount : public QObject
{
    Q_OBJECT
public:
    BankAccount() { curBalance = 0; }
    int balance() const { return curBalance; }
public slots:
    void setBalance( int newBalance );

signals:
    void balanceChanged( int newBalance );
```

```
private:
    int curBalance;
};
```

In the style of most C++ classes, the class **BankAccount** has a constructor, a get function balance(), and a set function setBalance().

The class also has a signal balanceChanged(), which announces that the balance in the account has changed. When a signal is emitted, the slots it is connected to are executed.

The set function is declared in the public slots section, so it is a slot. Slots are member functions that can be called like any other function and that can also be connected to signals.

Here's the implementation of the slot setBalance():

```
void BankAccount::setBalance( int newBalance )
{
   if ( newBalance != curBalance ) {
      curBalance = newBalance;
      emit balanceChanged( curBalance );
   }
}
```

The statement

```
emit balanceChanged( curBalance );
```

causes the balanceChanged() signal to be emitted with the new current balance as its argument. The keyword emit, like signals and slots, is provided by Qt and is transformed into standard C++ by the C++ preprocessor.

Here's an example of how to connect two **BankAccounts**:

```
BankAccount x, y;
connect( &x, SIGNAL(balanceChanged(int)), &y, SLOT(setBalance(int)) );
x.setBalance( 2450 );
```

When the balance in x is set to 2450, the balanceChanged() signal is emitted. The signal is received by y's setBalance() slot, which sets y's balance to 2450.

One object's signal can be connected to many different slots, and many signals can be connected to one slot in a particular object. Connections are made between signals and slots whose parameters have the same types. A slot can have fewer parameters than the signal and ignore the extra parameters.

## 3.2. Meta Object Compiler

The signals and slots mechanism is implemented in standard C++. The implementation uses the C++ preprocessor and the Meta Object Compiler (moc) included with the Qt toolkit.

The moc reads the application's header files and generates the necessary code to support the signals and slots mechanism. It is invoked automatically by makefiles generated by qmake. Developers never have to edit or even look at the generated code.

In addition to handling signals and slots, moc supports Qt's translation mechanism, its property system, and its extended run-time type information. The Meta Object Compiler also makes multiplatform introspection of C++ programs possible.

#### **On-line References**

http://doc.trolltech.com/ 3.1/ object.html http://doc.trolltech.com/ 3.1/ signalsandslots.html http://doc.trolltech.com/ 3.1/ moc.html

# 4. GUI Applications

Building modern GUI applications with Qt is fast and simple, and can be achieved by hand coding or by using Qt Designer, Qt's visual design tool.

Qt provides all the classes and functions necessary to create modern GUI applications. Qt can be used to create both "main window" style applications with a menu bar, toolbars, and status bar surrounding a central area, and "dialog" style applications that use buttons and possibly tabs to present options and information. Qt supports both SDI (single document interface) and MDI (multiple document interface). Qt also supports drag and drop and the clipboard.

Toolbars can be moved around within the toolbar area, dragged to other areas, or floated as tool palettes. This functionality is built in and requires no additional code, although programmers can apply constraints to toolbar behavior if required.

Qt simplifies programming. For example, if a menu option, a toolbar button, and a keyboard accelerator all perform the same action, the action need only be coded once.

Qt also provides message boxes and a full set of standard dialogs to make it easy for applications to ask the user questions, and to get the user to choose files, folders, fonts, and colors. In practice, a one-line statement using one of Qt's static convenience functions is all that is necessary to present a message box or a standard dialog.

Qt can platform-independently store application settings, such as user preferences, most recently used files, window and toolbar positions and sizes, etc.

### 4.1. Main Window Classes

#### 4.1.1. The Main Window

The **QMainWindow** class provides a framework for typical application main windows.

A main window contains a set of standard widgets. The top of the main window is occupied by a menu bar, beneath which toolbars are laid out. The toolbars can be moved to any toolbar area; main windows have toolbar areas at the top, left, right, and bottom. Toolbars can also be dragged out of a toolbar area and floated as independent tool palettes. The bottom of the main window, below the bottom toolbar area, is occupied by a

status bar. The central area contains any widget for SDI applications or a **QWorkspace** for MDI applications. Tooltips and "What's this?" help provide balloon help for the user-interface elements.

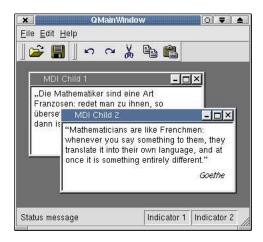

Figure 11. An application main window

#### 4.1.2. Menus

The **QPopupMenu** widget presents menu items to the user in a vertical list. Popup menus can be standalone (e.g. a context menu), can appear in a menu bar, or can be a sub-menu of another popup menu. Menus can have tear-off handles.

Each menu item can have an icon, a checkbox, and an accelerator. Menu items usually correspond to actions (e.g. Save). Separator items are displayed as a line and are used to group related actions visually.

Here's an example that creates a File menu with <u>New, Open</u>, and <u>Exit</u> menu items:

```
QPopupMenu *fileMenu = new QPopupMenu( this );
fileMenu->insertItem( "&New", this, SLOT(newFile()), CTRL+Key_N );
fileMenu->insertItem( "&Open...", this, SLOT(open()), CTRL+Key_O );
fileMenu->insertSeparator();
fileMenu->insertItem( "E&xit", qApp, SLOT(quit()), CTRL+Key_Q );
```

When a menu item is chosen, the corresponding slot is executed.

The **QMenuBar** class implements a menu bar. It is automatically laid out at the top of its parent widget (typically a **QMainWindow**), splitting its contents across multiple lines if the parent window is not wide enough. Qt's built-in layout managers take any menu bar into consideration. On the Macintosh, the menu bar appears at the top of the screen as expected.

Here's how to create a menu bar with File, Edit, and Help menus:

```
QMenuBar *bar = new QMenuBar( this );
bar->insertItem( "&File", fileMenu );
bar->insertItem( "&Edit", editMenu );
bar->insertItem( "&Help", helpMenu );
```

Qt's menu system is very flexible. Menu items can be enabled, disabled, added, or removed dynamically. Menu items with customized appearance and behavior can be created by subclassing **QCustomMenuItem**.

#### 4.1.3. Toolbars

The **QToolButton** class implements a toolbar button with an icon, a 3D frame, and an optional label. Toggle toolbar buttons turn features on and off. Other toolbar buttons execute a command. Different icons can be provided for the active, disabled, and enabled modes, and for the on and off states. If only one icon is provided, Qt automatically distinguishes the state using visual cues, for example, graying out disabled buttons. Toolbar buttons can also trigger popup menus.

**QToolButtons** usually appear side by side within a **QToolBar**. An application can have any number of toolbars, and the user is free to move them around. Toolbars can contain widgets of almost any type, for example **QComboBox**es and **QSpinBox**es.

### 4.1.4. Balloon Help

Modern applications use balloon help to briefly explain the purpose of user-interface elements. Qt provides two mechanisms for balloon help: tooltips and "What's this?" help.

Tooltips are small, usually yellow, rectangles that appear automatically when the mouse pointer hovers over a widget. Tooltips are often used to explain a toolbar button, since toolbar buttons are rarely displayed with text labels. Here's how to set the tooltip of a "Save" toolbar button:

```
QToolTip::add( saveButton, "Save" );
```

It is also possible to set a longer piece of text to be displayed in the status bar when the tooltip is shown.

"What's this?" help is similar to tooltips, except that the user must request it, for example by pressing Shift+F1 and then clicking a widget or menu item. "What's this?" help is typically longer than a tooltip. Here's how to set the "What's this?" text for a "Save" toolbar button:

```
OWhatsThis::add( saveButton, "Saves the current file." );
```

The **QToolTip** and **QWhatsThis** classes provide virtual functions that can be reimplemented for more specialized behavior, such as displaying different text depending on the position of the mouse within the widget.

### 4.1.5. Actions

Applications usually provide the user with several different ways to perform a particular action. For example, most applications provide a "Save" action available from the menu (File|Save), from the toolbar (the "flopy disk" toolbar button), and as an accelerator (Ctrl+S). The **QAction** class encapsulates this concept. It allows programmers to define an action in one place.

The following code implements a "Save" menu item, a "Save" toolbar button, and a "Save" accelerator, all with balloon help:

In addition to avoiding duplication, using a **QAction** ensures that the state of menu items stays in sync with the state of toolbar buttons, and that tooltips are displayed when necessary. Disabling an action will disable any corresponding menu items and toolbar buttons. Similarly, if the user clicks a toggle toolbar button, the corresponding menu item will be checked or unchecked accordingly.

### 4.1.6. The Central Widget

The central area of a **QMainWindow** can contain any widget. For example, a text editor could use a **QTextEdit** as its central widget:

```
QTextEdit *editor = new QTextEdit( mainWindow );
mainWindow->setCentralWidget( editor );
```

## 4.2. Multiple Document Interface

Multiple document interface (MDI) is provided by the **QWorkspace** class, which is typically used as the central widget of a **QMainWindow**.

Child widgets of **QWorkspace** can be widgets of any type. They are rendered with a frame similar to the frame around top-level widgets. Functions such as show(), hide(), showMaximized(), and setCaption() work in the same way for child MDI widgets as for ordinary top-level widgets.

**QWorkspace** provides positioning strategies such as cascade and tile. If a child widget extends outside the MDI area, scroll bars can be set to appear automatically. If a child widget is maximized, the frame buttons (e.g. Minimize) are shown in the menu bar.

## 4.3. Dialogs

Most GUI applications use dialog boxes to interact with the user for certain operations. Qt includes ready-made dialog classes with convenience functions for the most common tasks.

Screenshots of some of Qt's standard dialogs are presented below. Qt also provides standard dialogs for color selection and printing options.

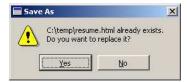

Figure 12. A QMessageBox

**QMessageBox** is used to provide the user with information or to present the user with simple choices (e.g. "Yes" and "No").

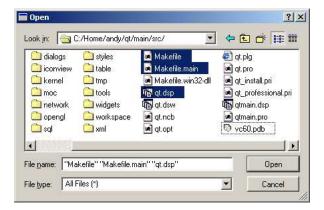

Figure 13. A QFileDialog

**QFileDialog** is a sophisticated file selection dialog. It can be used to select single or multiple local or remote files (e.g. using FTP), and includes functionality such as file renaming and directory creation. Like most Qt dialogs, **QFileDialog** is resizable, which makes it easy to view long file names and large directories. Applications can be set to automatically use the native file dialog on Windows and Macintosh.

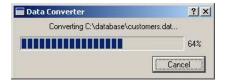

Figure 14. A QProgressDialog

**QProgressDialog** displays a progress bar and a "Cancel" button.

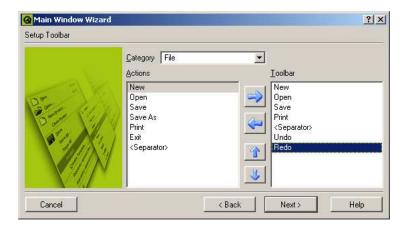

Figure 15. A QWizard

**QWizard** provides a framework for wizard dialogs.

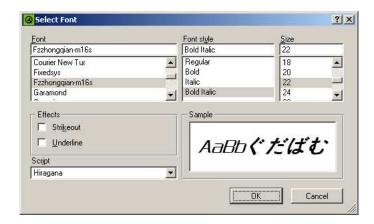

Figure 16. A QFontDialog

**QFontDialog** is used to select a font.

Dialogs operate in one of three ways:

- 1. A *modal* dialog blocks input to the other visible windows in the same application. Users must close the dialog before they can access any other window in the application.
- 2. A *modeless* dialog operates independently of other windows.
- 3. A *semi-modal* dialog returns control to the caller immediately. These dialogs behave like modal dialogs from the user's point of view, but allow the application to continue processing. This is particularly useful for progress dialogs.

Modal dialogs are typically used like this:

```
OptionsDialog dialog( &optionsData );
if ( dialog.exec() ) {
    do_something( optionsData );
}
```

Programmers can create their own dialogs by subclassing **QDialog**, which inherits **QWidget**.

#### 4.4. Dock Windows

Dock windows are windows that the user can move inside a toolbar area or from one toolbar area to another. The user can undock a dock window and make it float on top of the application or minimize it. Dock windows and toolbar areas are provided by the **QDockWindow** and **QDockArea** classes.

Qt provides one **QDockWindow** subclass, **QToolBar**. **QMainWindow** automatically provides four toolbar areas, one on each side of the central widget.

Developers can create custom dock windows by instantiating a **QDockWindow** object and by adding widgets to it. The widgets are laid out side by side if the toolbar area is horizontal (e.g. at the top of the main window) and above each other if the area is vertical (e.g. at the left of the main window).

Dock areas are not bound to **QMainWindow**; developers can use **QDockArea** in any custom widget. Toolbars and other dock windows can be used with any toolbar area.

Some applications, including *Qt Designer* [p. 18] and *Qt Linguist* [p. 35], use dock windows extensively. **QDockArea** provides operators to save and restore the position of dock windows, so that applications can easily restore the user's preferred positions.

## 4.5. Settings

User settings and other application settings can easily be stored on disk using the **QSettings** class. On Windows, **QSettings** makes use of the system registry; on other platforms, settings are stored in text files.

A particular setting is stored using a key. For example, the key /SoftwareInc/Zoomer/RecentFiles might contain a list of recently used files. Booleans, numbers, Unicode strings, and lists of Unicode strings can be stored.

## 4.6. Multithreading

GUI applications often use multiple threads: one thread to keep the user interface responsive, and one or many other threads to perform time-consuming activities such as reading large files and performing complex calculations. Qt can be configured to support multithreading, and provides fiv ethreading classes: QThread, QMutex, QMutexLocker, QSemaphore, and QWaitCondition.

#### **On-line References**

http://doc.trolltech.com/ 3.1/ threads.html

# 5. Qt Designer

Qt Designer is a visual user-interface design tool and code editor, written in Qt. Applications can be written entirely as source code, or using Qt Designer to speed up development.

Designing a form with *Qt Designer* is a simple process. Developers click a toolbox button representing the widget they want, then click on a form to place the widget. The widget's properties can then be changed using the property editor. The precise positions and sizes of the widgets do not matter. Developers select widgets and apply layouts to them. For example, some button widgets could be selected and laid out side by side by choosing the "lay out horizontally" option. This approach makes design very fast, and the finished forms will scale properly to fit whatever window size the end-user prefers. See "Layouts" [p. 38] for information about Qt's automatic layouts.

Qt Designer eliminates the time-consuming "compile, link, and run" cycle for user interface design. This makes it easy to correct or change designs. Qt Designer's preview options let developers see their forms in other styles; for example, a Macintosh developer can preview a form in Windows style. Qt Designer

provides live preview and editing of database data through its tight integration with Qt's database classes. See "Databases" [p. 30] for more about Qt's database support.

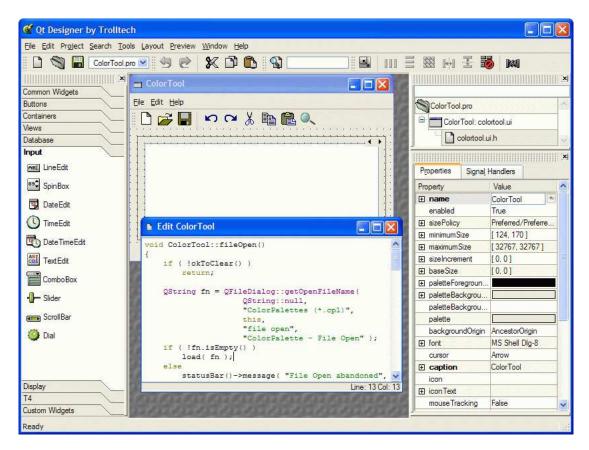

Figure 17. Qt Designer

Developers can create both "dialog" style applications and "main window" style applications with menus, toolbars, balloon help, etc. Several form templates are supplied, and developers can create their own templates to ensure consistency across an application or family of applications. *Qt Designer* uses wizards to make creating toolbars, menus, and database applications as fast and easy as possible. Programmers can create their own custom widgets that can easily be integrated with *Qt Designer*.

Qt Designer supports a project-based approach to application development. A project is represented by a .pro file, which qmake uses to generate makefiles. Developers create a new project and then add forms and source files as required. Developers can completely separate the user interface from the underlying functionality by subclassing, or they can keep their source code and forms together by editing the forms' source directly in Qt Designer.

Icons and other images used in the application are automatically shared across all forms in a project to reduce executable size and speed up loading.

Form designs are stored in XML format in .ui files and converted into C++ header and source files by uic (User Interface Compiler). The qmake build tool automatically includes build rules for uic in the makefiles it generates, so developers do not need to invoke uic themselves.

Usually forms are compiled into the executable, but in some situations customers need to modify the appearance of an application without accessing the source code. Qt supports "dynamic dialogs": .ui files that can be loaded at run-time and dynamically converted into fully functional forms. Companies can supply application executables along with the customer-modifiable forms in .ui format, and the customer can use *Qt Designer* to customize the appearance of the application's forms. Loading a dynamic dialog is easy:

### 5.1. Qt Assistant

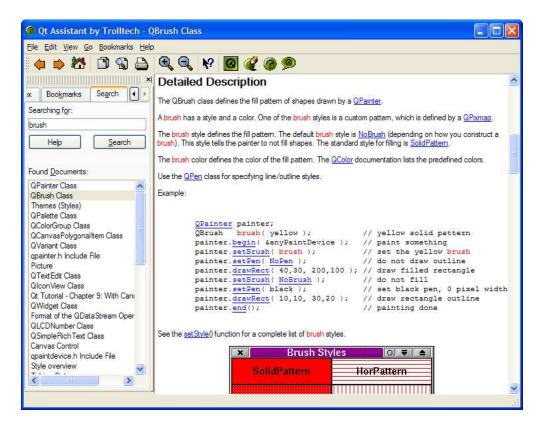

Figure 18. Qt Assistant

*Qt Designer*'s on-line help is provided by the *Qt Assistant* application. *Qt Assistant* displays Qt's entire documentation set, and works in a similar way to a web browser. But unlike web browsers, *Qt Assistant* applies a sophisticated indexing algorithm to provide fast full text searching of all the documentation it presents.

Qt's reference documentation consists of around 1,600 HTML pages (over 2,500 printed pages), which document Qt's classes and tools, and which include overviews and introductions to various aspects of Qt programming.

Developers can deploy *Qt Assistant* as the help browser for their own applications and their own documentation sets. *Qt Assistant* integration is achieved using the **QAssistantClient** class. *Qt Assistant* renders Qt's HTML reference documentation using **QTextEdit**; developers can use this class directly to implement their own help browsers if preferred. **QTextEdit** supports a subset of HTML 3.2, and can also use custom tags that are created with the **QStyleSheet** class.

## 5.2. GUI Application Example

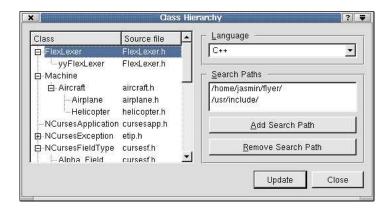

Figure 19. Class hierarchy application

The "Class Hierarchy" application is a classic "dialog" style application where the user chooses some options, in this case paths, and then carries out some processing based on those options.

The complete code for the application is presented below. The main.cpp file was produced by a *Qt Designer* wizard. The form was designed in *Qt Designer* and stored in a .ui file. The .ui file is converted into C++ by uic, leaving the developer free to focus on the application's functionality.

The addSearchPath(), removeSearchPath(), and updateHierarchy() functions are all slots. They have been visually connected to the appropriate buttons using *Qt Designer*.

```
if ( language->currentText() == "C++" ) {
        fileNameFilter = "*.h";
        classDef.setPattern(
                "\\bclass\\s+([A-Z_a-z0-9]+)\\s*"
                "(?:\\{|:\\s*public\\s+([A-Z_a-z0-9]+))");
    } else if ( language->currentText() == "Java" ) {
        fileNameFilter = "*.java";
        classDef.setPattern(
                "([A-Z a-z0-9]+)");
    }
    dict.clear();
    listView->clear();
    for ( int i = 0; i < searchPathBox->count(); i++ ) {
        QDir dir = searchPathBox->text( i );
        QStringList names = dir.entryList( fileNameFilter );
        for ( int j = 0; j < names.count(); j++ ) {</pre>
            QFile file( dir.filePath(names[j]) );
            if ( file.open(IO_ReadOnly) ) {
               QString content = file.readAll();
                int k = 0;
               while ( (k = classDef.search(content, k)) != -1 ) {
                   processClassDef( classDef.cap(1), classDef.cap(2),
                                    names[j] );
                   k++;
               }
          }
       }
   }
}
void ClassHierarchy::processClassDef( const QString& derived,
       const QString& base, const QString& sourceFile )
{
    QListViewItem *derivedItem = insertClass( derived, sourceFile );
    if ( !base.isEmpty() ) {
        QListViewItem *baseItem = insertClass( base, "" );
        if ( derivedItem->parent() == 0 ) {
            listView->takeItem( derivedItem );
           baseItem->insertItem( derivedItem );
           derivedItem->setText( 1, sourceFile );
        }
    }
}
QListViewItem *ClassHierarchy::insertClass( const QString& name,
                                           const QString& sourceFile )
    if ( dict[name] == 0 ) {
        QListViewItem *item = new QListViewItem( listView, name,
                                                sourceFile );
        item->setOpen( true );
       dict.insert( name, item );
   return dict[name];
```

}

#### **On-line References**

http://doc.trolltech.com/ 3.1/ designer-manual.html

# 6. 2D and 3D Graphics

Qt provides excellent support for 2D and 3D graphics. Qt's 2D graphics classes support bitmapped and vector graphics. Animation and collision detection are also supported. Qt can load and save a wide and extensible range of image formats. Qt can draw Unicode rich text, rotated and sheared as required. Qt is the de-facto standard GUI toolkit for platform-independent OpenGL programming.

## 6.1. 2D Graphics

### 6.1.1. Images

The **QImage** class supports the input, output, and manipulation of images in several formats, including BMP, GIF\*, JPEG, MNG, PNG, PNM, XBM, and XPM.

Many of Qt's built-in widgets can display images, for example, buttons, labels, menu items, etc. Here's how to display an icon on a push button:

```
QPushButton *button = new QPushButton( "&Find Address", parent );
button->setIconSet( QIconSet(QImage("find.bmp")) );
```

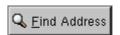

Figure 20. An icon on a button

**QImage** supports images with color depths of 1, 8, and 32 bits. Programmers can manipulate the pixel and palette data, apply transformations (e.g. rotations and shears), and reduce the color depth with dithering if desired. Applications can store an "alpha channel" in a **QImage** along with the color data for their own purposes (e.g. transparency and alpha-blending).

The **QMovie** class can be used to display animated images.

<sup>\*</sup>If you are in a country that recognizes software patents and where Unisys holds a patent on LZW decompression, Unisys may require you to license the technology to use GIF.

### 6.1.2. Painting

The **QPainter** provides a platform-independent API for painting widgets. It provides primitives as well as advanced functionality such as transformations and clipping. All Qt's built-in widgets paint themselves using **QPainter**. Programmers invariably use **QPainter** when implementing their own custom widgets.

**QPainter** provides standard functions to draw points, lines, polygons, ellipses, arcs, Bezier curves, etc. The following command draws a  $120 \times 60$  rectangle whose top-left point is at (25, 15), with a 2-pixel wide dashed red outline:

```
painter.setPen( QPen(red, 2, DashLine) );
painter.drawRect( 25, 15, 120, 60 );
```

By default, the top-left corner of a widget is located at coordinates (0, 0), and the bottom-right corner is located at (width() - 1, height() - 1). The coordinate system of a **QPainter** object can be translated, scaled, rotated, and sheared. The objects to be drawn can be clipped according to a "window," and positioned on the widget using a "viewport."

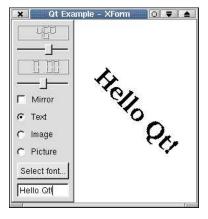

Figure 21. Qt's xform example showing rotated text

The code below draws a bar-graph custom widget. It uses a **QPainter** in the reimplementation of paintEvent(), with the default coordinate system.

```
void BarGraph::paintEvent( QPaintEvent * )
{
    QPainter painter( this );

    draw_bar( &painter, 0, 39, Qt::DiagCrossPattern );
    draw_bar( &painter, 1, 31, Qt::BDiagPattern );
    draw_bar( &painter, 2, 44, Qt::FDiagPattern );
    draw_bar( &painter, 3, 68, Qt::SolidPattern );

    painter.setPen( black );
    painter.drawLine( 0, 0, 0, height() - 1 );
    painter.drawLine( 0, height() - 1, width() - 1, height() - 1 );

    painter.setFont( QFont("Helvetica", 18) );
    painter.drawText( rect(), AlignHCenter | AlignTop, "Sales" );
}
```

The widget is drawn correctly at different sizes because the code uses the width(), height() and rect() functions. The widget produced by this code is shown below.

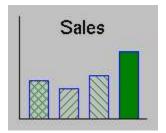

Figure 22. Custom widget

**QPainter** supports clipping using a region composed of rectangles, polygons, ellipses, and bitmaps. Complex regions may be created by uniting, intersecting, subtracting, and XOR'ing simple regions. Clipping can be used to reduce flicker when repainting.

The **QColor** class stores a color specified by a RGB or HSV triple, or by a name (e.g. "skyblue"). Qt programmers can specify any 24-bit color; Qt automatically allocates the requested color in the system's palette, or uses a similar color on color-limited displays.

#### 6.1.3. Paint Devices

**QPainter** can operate on any "paint device." The code required to paint on any supported device is the same, regardless of the device. Qt supports the following paint devices:

- A **QPixmap** is essentially an "off-screen widget." Graphics can be painted on a **QPixmap** first, and then bit-blitted to a **QWidget** to reduce flicker. This technique is called "double buffering."
- A **QPicture** is a vector image that can be scaled, rotated, and sheared gracefully. The **QPicture** class stores an image as a list of paint commands rather than as pixel data. It supports the SVG (W3C's Scalable Vector Graphics) XML format for input and output.
- A **QPrinter** represents a physical printer. On Windows, the paint commands are sent to the Windows print engine, which uses the installed printer drivers. On Unix, PostScript is output and sent to the print daemon.
- A **OWidget** is also a paint device, as shown in the earlier bar-graph example.

#### 6.1.4. Canvas

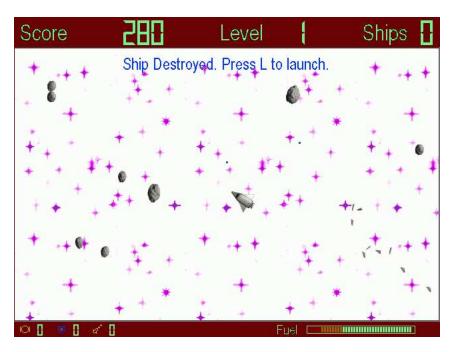

Figure 23. The KAsteroids game written with QCanvas

The **QCanvas** class provides a high-level interface to 2D graphics. It can handle a very large number of canvas items that represent lines, rectangles, ellipses, texts, pixmaps, animated sprites, etc. Canvas items can easily be made interactive (e.g. user movable).

Canvas items are instances of **QCanvasItem** subclasses. They are more lightweight than widgets, and they can be quickly moved, hidden, and shown. **QCanvas** has efficient support for collision detection, and can list all the canvas items in a given area. **QCanvasItem** can be subclassed to provide custom item types and to extend the functionality of existing types.

**QCanvas** objects are rendered by the **QCanvasView** class. Many **QCanvasView** objects can show the same **QCanvas**, but with different translations, scales, rotations, and shears.

**QCanvas** is ideal for data visualisation. It has been used by customers for drawing road maps and for presenting network topologies. It is also suitable for fast 2D games with lots of sprites.

## 6.2. 3D Graphics

OpenGL\* is a standard API for rendering 3D graphics. Qt developers can use OpenGL to draw 3D graphics in their GUI applications. This is achieved by subclassing **QGLWidget**, a **QWidget** subclass, and drawing with standard OpenGL functions rather than with **QPainter**.

Qt's OpenGL module is available on Windows, X11, and Macintosh, and uses the system's OpenGL library (or Mesa).

<sup>\*</sup>OpenGL is a trademark of Silicon Graphics, Inc. in the United States and other countries.

Qt developers can set the display format of an OpenGL rendering context: single or double buffering, depth buffer, RGBA or color index mode, alpha channel, overlays, etc. They can also set the colormap manually in color index mode.

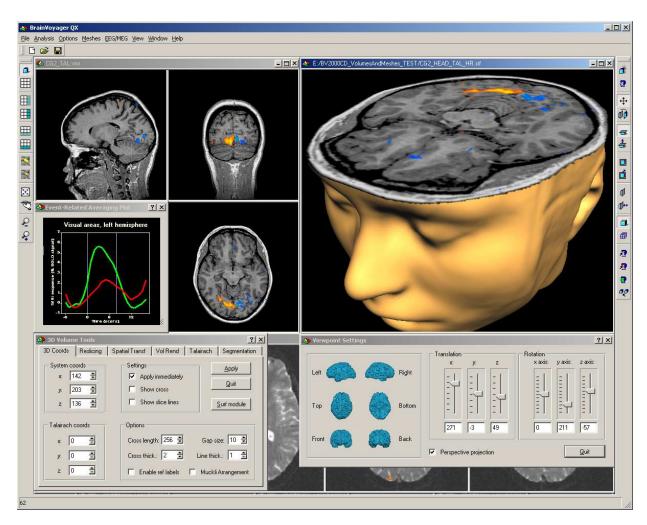

Figure 24. Brain Innovation's BrainVoyager application written in Qt and OpenGL

When using Qt, developers write in pure OpenGL. Qt also provides two convenience functions, qglClearColor() and qglColor(), that accept a **QColor** argument and work in any mode.

## 6.3. A 3D Example

The complete code for an application that draws a 3D box, with sliders to rotate the box around the X, Y, and Z axes, is presented below.

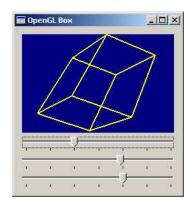

Figure 25. 3D box

### In box3d.h, **Box3D** is defined like this:

```
#include <qgl.h>
class Box3D : public QGLWidget
    Q_OBJECT
public:
    Box3D( QWidget *parent = 0, const char *name = 0 );
    ~Box3D();
public slots:
    void setRotationX( int deg ) { rotX = deg; updateGL(); }
    void setRotationY( int deg ) { rotY = deg; updateGL(); }
void setRotationZ( int deg ) { rotZ = deg; updateGL(); }
protected:
    virtual void initializeGL();
    virtual void paintGL();
    virtual void resizeGL( int w, int h );
    virtual GLuint makeObject();
private:
    GLuint object;
    GLfloat rotX, rotY, rotZ;
};
```

In box3d.cpp, the functions declared in box3d.h are implemented:

glDeleteLists( object, 1 );

```
}
   void Box3D::initializeGL()
        qglClearColor( darkBlue );
        object = makeObject();
        glShadeModel( GL_FLAT );
    }
   void Box3D::paintGL()
        glClear( GL_COLOR_BUFFER_BIT );
        glLoadIdentity();
        glTranslatef( 0.0, 0.0, -10.0 );
        glRotatef( rotX, 1.0, 0.0, 0.0 );
        glRotatef( rotY, 0.0, 1.0, 0.0 );
glRotatef( rotZ, 0.0, 0.0, 1.0 );
        glCallList( object );
    }
   void Box3D::resizeGL( int w, int h )
        glViewport( 0, 0, w, h );
        glMatrixMode( GL_PROJECTION );
        glLoadIdentity();
        glFrustum( -1.0, 1.0, -1.0, 1.0, 5.0, 15.0 );
        glMatrixMode( GL_MODELVIEW );
    }
   GLuint Box3D::makeObject()
        GLuint list = glGenLists( 1 );
        glNewList( list, GL_COMPILE );
        qglColor( yellow );
        glLineWidth( 2.0 );
        glBegin( GL_LINE_LOOP );
        glVertex3f( +1.5, +1.0, +0.8 );
        glVertex3f( +1.5, +1.0, -0.8 );
        /* ... */
        glEnd();
        glEndList();
        return list;
    }
In main.cpp, a Box3D instance and three sliders are created:
    #include <qapplication.h>
    #include <qslider.h>
    #include <qvbox.h>
   #include "box3d.h"
   void create_slider( QWidget *parent, Box3D *box3d, const char *slot )
        QSlider *slider = new QSlider( 0, 360, 60, 0,
```

```
QSlider::Horizontal, parent );
    slider->setTickmarks( QSlider::Below );
    QObject::connect( slider, SIGNAL(valueChanged(int)), box3d, slot );
}
int main( int argc, char **argv )
    QApplication::setColorSpec( QApplication::CustomColor );
    QApplication app( argc, argv );
    if ( !QGLFormat::hasOpenGL() )
        qFatal( "This system has no OpenGL support" );
    QVBox *parent = new QVBox;
    parent->setCaption( "OpenGL Box" );
    parent->setMargin( 11 );
    parent->setSpacing( 6 );
    Box3D *box3d = new Box3D( parent );
    create_slider( parent, box3d, SLOT(setRotationX(int)) );
    create_slider( parent, box3d, SLOT(setRotationY(int)) );
    create slider( parent, box3d, SLOT(setRotationZ(int)) );
    app.setMainWidget( parent );
    parent->resize( 250, 250 );
   parent->show();
   return app.exec();
}
```

#### **On-line References**

http://doc.trolltech.com/ 3.1/ coordsys.html http://doc.trolltech.com/ 3.1/ canvas.html http://doc.trolltech.com/ 3.1/ opengl.html

### 7. Databases

The Qt SQL module simplifies the creation of multiplatform GUI database applications. Programmers can easily execute SQL statements, use database-specific widgets, and make any widget data-aware.

The Qt SQL module provides a multiplatform interface for accessing SQL databases. Qt includes native drivers for Oracle, Microsoft SQL Server, Sybase Adaptive Server, PostgreSQL, MySQL, and ODBC. The drivers work on all platforms supported by Qt and for which client libraries are available. Programs can access multiple databases using multiple drivers simultaneously.

Programmers can easily execute any SQL statements. Qt also provides a high-level C++ interface that programmers can use to generate the appropriate SQL statements automatically.

Any Qt widget (predefined or custom) can be made data-aware. Qt also includes some database-specific convenience widgets that simplify the creation of dialogs and windows that present records as forms or in tables. Data-aware widgets automatically support browsing, updating, and deleting records. Most database designs require that new records have a unique key that cannot be guessed by Qt, so insertion usually

needs a small amount of code to be written. The programmer can easily force the user to confirm actions, e.g. deletions.

Qt's SQL module is fully integrated into *Qt Designer*, which provides templates and wizards to make the creation of database forms as quick and easy as possible. The wizards can create forms with navigation buttons, and with update, insert, and delete buttons.

Using the facilities that the Qt SQL module provides, it is straightforward to create database applications that use foreign key lookups, present master-detail relationships, and support drill-down.

## 7.1. Executing SQL Commands

The **QSqlQuery** class is used to directly execute any SQL statement. It is also used to navigate the result sets produced by SELECT statements.

In the example below, a query is executed, and the result set navigated using QSqlQuery::next():

Field values are indexed in the order they appear in the SELECT statement. **QSqlQuery** also provides the first(), prev(), last(), and seek() navigation functions.

INSERT, UPDATE, and DELETE are equally simple. Below is an UPDATE example:

Qt's SQL module also supports value binding and prepared queries, for example:

Value binding can be achieved using named binding and named placeholders (as above), or using positional binding with named or positional placeholders, for example:

```
query.addBindValue( it.data().salary() );
query.exec();
}
```

Qt's binding syntax works with all supported databases, either using the underlying database support or by emulation.

For programmers who are not comfortable writing raw SQL, the **QSqlCursor** class provides a high-level interface for browsing and editing records in SQL tables or views without the need to write SQL statements. For example:

**QSqlCursor** also supports the ordering and filtering that are achieved using the ORDER BY and WHERE clauses in SQL statements.

Calculated fields are useful both for real calculations (e.g. calculating totals) and for performing foreign key lookups (e.g. to display names rather than codes). Calculated fields can be created by subclassing **QSqlCursor**, adding additional **QSqlField**s with their calculated property set to true, and by reimplementing QSql-Cursor::calculateField().

Database drivers usually supply data as strings, regardless of the actual datatype. Qt handles such data seamlessly using the **QVariant** class. Database drivers can be asked about the features they support, including query-size reporting and transactions. The transaction(), commit(), and rollback() functions can be used if the database supports transactions.

## 7.2. Data-aware Widgets

**QDataTable** is a **QTable** that displays records from a result set using a **QSqlCursor**. **QDataTable**, like **QTable**, supports in-place editing. Programmers can force users to confirm all or selected changes (e.g. deletions) by setting **QDataTable**'s confirmation properties. The editor widget chosen for each type of data depends on the data type. For example, a **QLineEdit** is used for CHAR fields, whereas a **QSpinBox** is used for INTEGER fields. The programmer can override the defaults by creating a property map for the table, which matches fields (columns) to the editor widget type the programmer prefers.

Records can be updated and deleted without writing any code. Insertions require some code since most database designs expect new records to be created with a unique key. This can easily be achieved by generating the key in a slot connected to the QDataTable::beforeInsert() signal.

**QDataTable** uses intelligent buffering to make the loading of large result sets fast, while keeping the user interface responsive. For databases that are capable of reporting query sizes, the scroll bar slider is displayed proportionally immediately.

Qt also includes **QDataBrowser** and **QDataView** to display records as forms, typically with one or perhaps a few records shown at a time. These classes provide buttons with ready-made connections for navigating through the records. **QDataView** is used for read-only data. **QDataBrowser** is used for editing, and can provide ready-made insert, update, and delete buttons.

**QDataTable** and **QDataBrowser** have both a popup context menu and keyboard shortcuts for editing records.

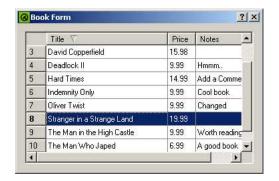

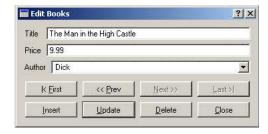

Figure 26. A QDataTable and a QDataBrowser

Programmers can manipulate data retrieved from the database before it is displayed by implementing a slot and connecting it to the primeInsert() and primeUpdate() signals. Data can also be manipulated or actions logged just before changes are written back to the database, for example, converting a foreign key's display text into its ID by implementing a slot connected to beforeInsert(), beforeUpdate(), and beforeDelete().

Developers can create their own forms for displaying database records. Unlike older toolkits that duplicate their widgets with data-aware versions, Qt widgets (including custom widgets) can be made data-aware. All that is necessary is to include the widget in a **QSqlForm** and set up a property map to relate the relevant database field to the widget that will present and edit the field' sdata.

Master-detail relationships are easily set up by filtering the detail form or table's cursor by the master form or table's current record. Drill-down is also easy to achieve by associating a button, menu item, or keyboard shortcut with a drill-down form that is invoked with the current record's key as a parameter.

Qt's SQL module is fully integrated with *Qt Designer*. *Qt Designer* can preview database forms and tables using live data if desired, allowing developers to browse, delete, and update records. *Qt Designer* has templates and wizards to make creating database forms fast and simple.

#### **On-line References**

http://doc.trolltech.com/ 3.1/ sql.html

### 8. Internationalization

Qt fully supports Unicode, the international standard character set. Programmers can freely mix Arabic, English, Hebrew, Japanese, Russian, and other languages supported by Unicode in their applications. Qt also includes tools to support application translation to help companies reach international markets.

Qt includes tools to facilitate the translation process. Programmers can easily mark user-visible text that needs translation, and a tool extracts this text from the source code. *Qt Linguist* is an easy-to-use GUI

application that reads the extracted source texts, and provides the texts with context information ready for translation. When the translation is complete, *Qt Linguist* outputs a translation file for use by application programs. *Qt Linguist*'s documentation provides the relevant information for release managers, translators, and programmers.

### 8.1. Unicode

Qt uses the **QString** class to store Unicode strings, and uses it throughout the API and internally. **QString** replaces the crude const char \* and the 16-bit **QChar** class replaces char. Constructors and operators are provided to automatically convert to and from 8-bit strings. Programmers can copy **QStrings** by value, since they are implicitly shared (copy on write) [p. 45], which makes them fast and memory efficient.

**QString** is more than a 16-bit character string. Functions such as QChar::lower() and QChar::isPunct() replace tolower() and ispunct() and work over the whole Unicode range. Qt's regular expression engine, provided by the **QRegExp** class, uses Unicode strings both for the regular expression pattern and the target string.

Conversion to and from different encodings and charsets is handled by **QTextCodec** subclasses. Qt uses **QTextCodec** for fonts, I/O, and input methods; programmers can use it for their own purposes as well.

Qt 3.1 supports 38 different encodings, including Big5 and GBK for Chinese, EUC-JP, JIS, and Shift-JIS for Japanese, KOI8-R for Russian, and the ISO 8859 series; see http://doc.trolltech.com/ 3.1/ qtextcodec.html for the complete list. Programmers can add their own encodings by providing a charmap or by subclassing **OTextCodec**.

## 8.2. Text Entry and Rendering

Far-Eastern writing systems require many more characters than are available on a keyboard. The conversion from a sequence of key presses to actual characters is performed at the window-system level by software called "input methods." Qt automatically supports the installed input methods.

Qt provides a powerful text-rendering engine for all text that is displayed on screen, from the simplest label to the most sophisticated rich-text editor. The engine supports advanced features such as special line breaking behavior, bidirectional writing, and diacritical marks. It renders most of the world's writing systems, including Arabic, Chinese, Cyrillic, English, Greek, Hebrew, Japanese, Korean, Latin, and Vietnamese. Qt will automatically combine the installed fonts to render multi-language text.

# 8.3. Translating Applications

Qt provides tools and functions to help developers provide applications in their customers' native languages.

To make a string translatable, simply wrap it in a call to tr() (read "translate"):

```
saveButton->setText( tr("Save") );
```

tr() attempts to replace a string literal (e.g. "Save") with a translation if one is available; otherwise it uses the original text. English can be used as the source language and Chinese as the translated language, or vice versa. The argument to tr() is converted to Unicode from the application's default encoding.

### tr()'s general syntax is

```
Context::tr("source text", "comment")
```

The "context" is the name of a **QObject** subclass. It is usually omitted, in which case the class containing the tr() call is used as the context. The "source text" is the text to translate. The "comment" is optional; along with the context, it provides additional information to human translators.

Translations are stored in **QTranslator** objects, which use disk-based .qm files (Qt Message files). Each .qm file contains the translations for a particular language. The language can be chosen at run-time, in accordance with the locale or user preferences.

Qt provides three tools for preparing .qm files: lupdate, Qt Linguist and lrelease.

- 1. lupdate extracts all the (context, source text, comment) triples from the source code, including *Qt Designer* .ui files, and generates a .ts file (Translation Source file). These files are in human-readable XML format.
- 2. Translators use *Qt Linguist* to provide translations for the source texts in the .ts files.
- 3. Highly compressed .qm files are generated by running lrelease on the .ts files.

These steps are repeated as often as necessary during the lifetime of an application. It is perfectly safe to run lupdate frequently, as it reuses existing translations and marks translations for obsolete source texts without eliminating them. lupdate also detects slight changes in source texts and automatically suggests appropriate translations. These translations are marked as unfinished so that a translator can easily check them.

Qt itself contains about 400 user-visible strings, for which Trolltech provides French and German translations.

# 8.4. Qt Linguist

Qt Linguist is a Qt application that helps translators translate Qt applications.

Translators can edit .ts files conveniently using *Qt Linguist*. The .ts file' scontexts are listed in the left-hand side of the application's window. The list of source texts for the current context is displayed in the top-right area, along with translations. By selecting a source text, the translator can enter a translation, mark it done or unfinished, and proceed to the next unfinished translation. Keyboard shortcuts are provided for all the common navigation options: Done & Next, Next Unfinished, etc. The user interface's dockable windows can be reorganized to suit the translators' preferences.

Applications often use the same phrases many times in different source texts. *Qt Linguist* automatically displays intelligent guesses based on previously translated strings and predefined translations at the bottom of the window. Guesses often serve as a good starting point that helps translators translate similar texts consistently. *Qt Linguist* can optionally validate translations to ensure that accelerators and ending punctuation are translated correctly.

#### **On-line References**

http://doc.trolltech.com/ 3.1/ i18n .html http://doc.trolltech.com/ 3.1/ unicode.html http://doc.trolltech.com/ 3.1/ scripts.html http://doc.trolltech.com/3.1/linguist-manual.html

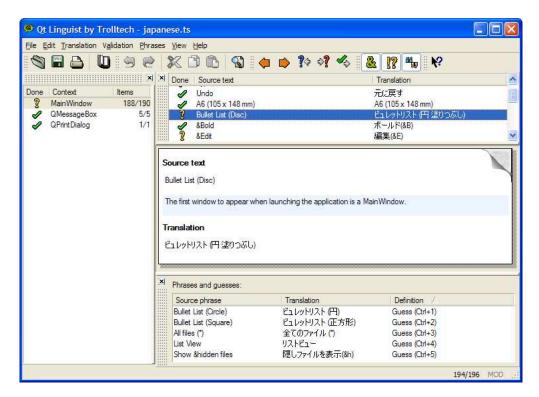

Figure 27. Qt Linguist

# 9. Styles and Themes

Qt automatically uses the native style for look and feel. Qt applications respect user preferences for colors, fonts, sounds, etc. Qt programmers are free to use any of the supplied styles and can override any preferences. Programmers can modify existing styles or implement their own styles using Qt's powerful style engine.

A style implements the "look and feel" of the user interface on a particular platform. A style is a **QStyle** subclass that implements basic drawing functions such as "draw a frame," "draw a button," etc. Qt performs all the widget drawing itself for maximum speed and flexibility.

# 9.1. Built-in Styles

Qt provides the following built-in styles: Windows, Windows XP, Motif, MotifPlus, CDE, Platinum, SGI, and Mac. By default, Qt uses the appropriate style for the user's platform and desktop environment. The style can also be chosen programmatically, or with the -style command-line option.

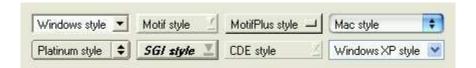

Figure 28. Comboboxes in the different built-in styles

A style is complemented by a theme, which encapsulates the user's preferences for colors, fonts, sounds, etc. Qt automatically adapts to the computer's active theme. For example, Qt supports scroll and fade transition effects for menus and tooltips on Windows.

The Windows XP and Mac styles are built on top of the native style managers, and are available only on their native platform. The other styles are emulated by Qt and are available everywhere.

## 9.2. Style-aware Widgets

Qt's built-in widgets are style-aware. Custom widgets and dialogs are almost always combinations of built-in widgets and layouts, and are automatically style-aware. On the rare occasions that it is necessary to write a custom widget from scratch, developers can use **QStyle** to draw primitive user-interface elements rather than drawing raw rectangles directly.

## 9.3. Custom Styles

Custom styles are used to provide a distinct look to an application or family of applications. Custom styles can be defined by subclassing **QStyle**, **QCommonStyle**, or any other descendent of **QCommonStyle**. It is easy to make small modifications to existing styles by reimplementing one or two virtual functions from the appropriate base class.

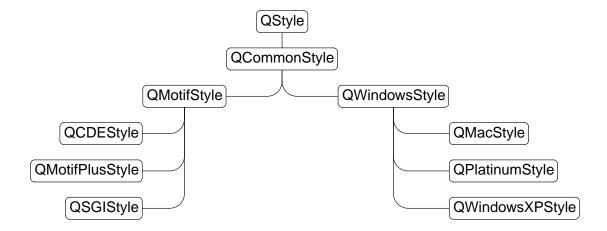

Figure 29. The full **OStyle** class hierarchy

An application's style can be set like this:

```
QApplication::setStyle( new MyCustomStyle );
```

A style can also be compiled as a plugin [p. 46]. Plugins make it possible to preview a form in a custom style in *Qt Designer* without recompiling Qt or *Qt Designer*. The style of an existing Qt application can be changed using a style plugin without recompiling the application.

#### **On-line References**

http://doc.trolltech.com/ 3.1/ customstyle.html

# 10. Layouts

Layouts provide a powerful and flexible alternative to using fixed sizes and positions. Layouts free programmers from having to perform size and position calculations, and provide automatic scaling to suit the user's screen, language, and fonts.

Qt provides layout managers for organizing child widgets within the parent widget's area. They feature automatic positioning and resizing of child widgets, sensible minimum and default sizes for top-level widgets, and automatic repositioning when the contents or the font changes. *Qt Designer* is optimized for laying out widgets using layout managers.

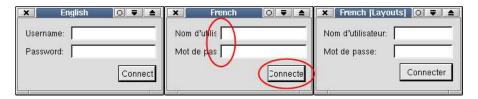

Figure 30. English, French, and French with layouts

Layouts are also useful for internationalization. With fix edsizes and positions, the translation text is often truncated; with layouts, the child widgets are automatically resized.

## 10.1. Built-in Layout Managers

Qt's built-in layout managers are QHBoxLayout, QVBoxLayout, and QGridLayout.

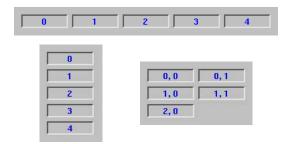

Figure 31. QHB ox Layout, QVB ox Layout, and QGrid Layout

**QHBoxLayout** organizes the managed widgets in a single horizontal row from left to right. **QVBoxLayout** organizes the managed widgets in a single vertical column from top to bottom. **QGridLayout** organizes the managed widgets in a grid of cells; widgets may span multiple cells.

In most cases, Qt's layout managers pick optimal sizes for managed widgets so that windows resize smoothly. If the defaults are insufficient, developers can refine the layout using the following mechanisms:

- 1. Setting a minimum size, a maximum size, or a fixed size for some child widgets.
- 2. Adding stretch items or spacer items. Stretch or spacer items fill empty space in a layout.
- 3. Changing the size policies of the child widgets. By calling QWidget::setSizePolicy(), programmers can fine tune the resize behavior of a child widget. Child widgets can be set to expand, contract, keep the same size, etc.
- 4. Changing the child widgets' size hints. QWidget::sizeHint() and QWidget::minimumSizeHint() return a widget's preferred size and preferred minimum size based on the contents. Built-in widgets provide appropriate reimplementations.
- 5. *Setting stretch factors*. Stretch factors allow relative growth of child widgets, e.g. two thirds of any extra space made available should be allocated to widget A and one third to widget B.

The "spacing" between managed widgets and the "margin" around the whole layout can also be set by the programmer. By default, *Qt Designer* sets industry-standard values according to the context.

Layouts can also run right-to-left and bottom-to-top. Right-to-left layouts are convenient for internationalized applications supporting right-to-left languages (e.g. Arabic and Hebrew).

# 10.2. Nested Layouts

Layouts can be nested to arbitrary levels. Here's an example of a dialog box, shown at two different sizes:

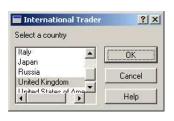

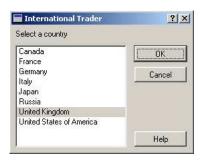

Figure 32. Small dialog and large dialog

The dialog uses three layouts: a **QVBoxLayout** that groups the push buttons, a **QHBoxLayout** that groups the country listbox with the push buttons, and a **QVBoxLayout** that groups the "Select a country" label with the rest of the widget. A stretch item maintains the gap between the Cancel and Help buttons.

The dialog's widgets and layouts are created with the following code:

```
QVBoxLayout *buttonBox = new QVBoxLayout( 6 );
buttonBox->addWidget( new QPushButton("OK", this) );
buttonBox->addWidget( new QPushButton("Cancel", this) );
buttonBox->addStretch( 1 );
buttonBox->addWidget( new QPushButton("Help", this) );

QListBox *countryList = new QListBox( this );
countryList->insertItem( "Canada" );
/* ... */
countryList->insertItem( "United States of America" );

QHBoxLayout *middleBox = new QHBoxLayout( 11 );
middleBox->addWidget( countryList );
middleBox->addLayout( buttonBox );

QVBoxLayout *topLevelBox = new QVBoxLayout( this, 6, 11 );
topLevelBox->addWidget( new QLabel("Select a country", this) );
topLevelBox->addLayout( middleBox );
```

Ot makes layouts so easy that programmers rarely use fix edpositioning.

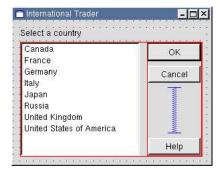

Figure 33. Laying out a form in Qt Designer

*Qt Designer* makes layouts even easier. With only 17 mouse clicks, you can create and lay out the widgets for the dialog shown above.

## 10.3. Custom Layouts

Developers can define custom layout managers by subclassing **QLayout**. The customlayout example provided with Qt presents three custom layout managers, BorderLayout, CardLayout, and SimpleFlow, which programmers can use and modify.

Qt also includes **QSplitter**, a splitter bar that end users can manipulate. In some design situations, **QSplitter** may be preferable to a layout manager.

For complete control, it is also possible to perform layout manually in a widget by reimplementing OWidget::resizeEvent() and by calling OWidget::setGeometry() on each child widget.

#### **On-line References**

http://doc.trolltech.com/ 3.1/ layout.html

http://doc.trolltech.com/ 3.1/ customlayout.html

## 11. Events

Application objects receive system messages as Qt events. Applications can monitor, filter, and respond to events at different levels of granularity.

In Qt, an event is an object that inherits **QEvent**. Events are delivered to **QObject** objects so that they can respond to them. Programmers can monitor and filter events at the application level and at the object level.

## 11.1. Event Creation

Most events are generated by the window system and inform widgets, for example, that a key was pressed, that a mouse button was clicked or that the application window was resized. It is also possible to send simulated events to objects programmatically. There are over fifty types of event, of which the most commonly used are MouseButtonPress, MouseButtonRelease, MouseButtonDblClick, Wheel, KeyPress, KeyRelease, Paint, Resize, and Close. Developers can add their own event types that behave like the built-in types.

It is usually insufficient merely to know that a key was pressed or that a mouse button was released. The receiver also needs to know, for example, which key was pressed, which button was released, and where the mouse was located. This additional information is available from **QEvent** subclasses, such as **QMouseEvent**, **QKeyEvent**, **QPaintEvent**, **QResizeEvent**, and **QCloseEvent**.

# 11.2. Event Delivery

Qt delivers events by calling the virtual function QObject::event(). For convenience, QWidget::event() forwards the most common types of event to dedicated handlers, for example, QWidget::mouseReleaseEvent() and QWidget::keyPressEvent(). Developers can easily reimplement these handlers when writing their own widgets or when specializing existing widgets.

Some events are sent immediately, while others are queued, ready to be dispatched when control returns to the Qt kernel. Qt uses queueing to optimize certain types of events. For example, multiple paint events are compressed into a single event to minimize flicker and maximize speed.

Often an object needs to look at another object's events, e.g. to respond to them or to block them. This is achieved by having a monitoring object call QObject::installEventFilter() on the object that it will monitor. The monitor's QObject::eventFilter() virtual function will be called with each event that is destined for the monitored object before the monitored object receives the event.

It's also possible to filter all the application's events by installing a filter on qApp, the unique **QApplication** instance. Such filters are called before any widget-specific filters. It is even possible to reimplement QApplication::notify(), the event dispatcher, for complete control.

#### **On-line References**

http://doc.trolltech.com/3.1/eventsandfilters.html

http://doc.trolltech.com/ 3.1/ qapplication.html#notify

# 12. Input/Output and Networking

Qt can load and save data in plain text, XML, and binary format. Qt handles local files using its own classes, and remote files using the FTP and HTTP protocols. Inter-process communication and socket-based TCP and UDP networking are also fully supported.

### 12.1. File I/O

Qt provides classes to perform advanced I/O on multiple platforms. The **QTextStream** class has a similar interface to the standard <iostream> classes, and supports the encodings provided by **QTextCodec**. The **QDataStream** class is used to serialize the basic C++ types and many Qt types in a platform-independent binary format. For example, the following code writes a Unicode string, a font, and a color to the file splash.dat:

The data can easily be retrieved and used, for example:

```
QString str;
QFont font;
QColor color;

QFile file( "splash.dat" );
if ( file.open(IO_ReadOnly) ) {
    QDataStream in( &file );
    in >> str >> font >> color;

    if ( str == "SplashWidgetStyle" ) {
        splashWidget->setFont( font );
        splashWidget->setColor( color );
    }
}
```

QTextStream and QDataStream operate on any QIODevice subclass. Qt includes the QFile, QBuffer, QSocket, and QSocketDevice subclasses, and programmers can implement their own custom devices. QIODevice also provides low-level functions such as readLine() and writeBlock() that can be used independently of any stream.

Directories are read and traversed using **QDir**. **QDir** can be used to manipulate path names and access the underlying file system (e.g. create a directory or delete a file). **QFileInfo** provides more detailed information about a file, such as its size, permissions, creation time, last modification time, etc.

The following example lists the hidden files in the user's home directory along with their size, in decreasing size order:

```
QDir dir = QDir::home();
dir.setFilter( QDir::Files | QDir::Hidden );
dir.setSorting( QDir::Size | QDir::Reversed );
QStringList names = dir.entryList();

for ( int i = 0; i < names.count(); i++ ) {
    QFileInfo info( dir, names[i] );
    cout << names[i].latin1() << " " << info.size() << endl;
}</pre>
```

Transparent access to remote files is provided by **QUrlOperator**. In addition to local file system access, Qt supports the FTP and HTTP protocols and can be extended to support other protocols. For example, files can be downloaded using FTP like this:

```
QUrlOperator op;
op.copy( "ftp://ftp.trolltech.com/qt/INSTALL", "file:/tmp" );
```

URLs can easily be parsed and recomposed using **QUrl**.

Image files are usually read by creating a **QImage** with the file name as argument. Printing text and images is handled by **QPainter**. These classes are described in "2D Graphics" [p. 23].

#### 12.2. XML

Qt's XML module provides a SAX parser and a DOM parser, both of which read well-formed XML and are non-validating. The SAX (Simple API for XML) implementation follows the design of the SAX2 Java implementation, with adapted naming conventions. The DOM (Document Object Model) Level 2 implementation follows the W3C recommendation and includes namespace support.

Many Qt applications use XML format to store their persistent data. The SAX parser is used for reading data incrementally and is especially suitable for simple parsing requirements and for very large files. The DOM parser reads the entire file into a tree structure in memory that can be traversed at will.

#### 12.3. Inter-Process Communication

The **QProcess** class is used to start external programs and to communicate with them from a Qt application in a platform-independent way. Communication is achieved by writing to the external program's standard input and potentially by reading its standard output and standard error.

**QProcess** works asynchronously, reporting the availability of data by emitting signals. Qt applications can connect to the signals to retrieve and process the data, and optionally respond by sending data back to the external program.

## 12.4. Networking

Qt provides a multiplatform interface for writing TCP/IP clients and servers.

The **QSocket** class provides an asynchronous buffered TCP connection. **QSocket** is a **QIODevice**, making it easy to use **QTextStream** and **QDataStream** on a socket.

**QSocket** is designed to work well within a GUI application. A live currency converter application illustrates this:

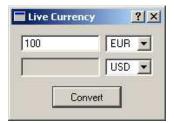

Figure 34. Live currency converter

The application uses the fictional protocol CCP (Currency Conversion Protocol) to access the latest exchange rates from a server. Only lines related to networking are presented.

The socket is created in the **Converter** constructor. Socket communication is asynchronous, and the socket emits the readyRead() signal when there is data available to read.

The convert() slot is called when the user clicks the Convert button. It opens the connection and sends a CONV request (e.g. CONV 100 EUR USD) to port 123 on the server ccp.banca-monica.nu. **QSocket** automatically uses **QDns** to resolve ccp.banca-monica.nu to its IP address. All these operations are non-blocking to keep the user interface responsive.

```
void Converter::updateTargetAmount()
{
    if ( socket->canReadLine() ) {
        targetAmount->setText( socket->readLine() );
        socket->close();
    }
}
```

The updateTargetAmount() function is called when the server replies to the CONV request. It reads the reply, updates the display, and closes the connection.

Simple TCP servers can be implemented by subclassing **QServerSocket**, which works asynchronously like **QSocket**. **QServerSocket** sets up a listening socket that accepts incoming connections, and calls a virtual function to serve the client.

The **QSocketDevice** class provides a platform-independent wrapper for the native socket APIs. It provides the underlying functionality for **QSocket** and **QServerSocket**, and can be used for UDP.

#### **On-line References**

http://doc.trolltech.com/ 3.1/ xml.html http://doc.trolltech.com/ 3.1/ datastreamformat.html

## 13. Collection Classes

Collection classes are used to store groups of items in memory. Qt provides a set of classes that are compatible with the Standard Template Library (STL), and that work regardless of whether the compiler supports STL or not.

Applications often need to manage items in memory, for example, groups of images, widgets, or custom objects. Many C++ compilers support the STL, which provides ready-made data structures for storing items. Qt provides lists, stacks, queues, and dictionaries with STL-syntax. Qt's collection classes work with both STL and non-STL compilers.

Qt's rich set of portable collection classes ("containers") and associated iterators are heavily used internally, and are provided as part of the Qt API. Qt's containers are optimized for speed and memory efficienc yusing two techniques, "private classes" and "implicit sharing." Programmers can also use STL containers on the platforms that support them, at the cost of losing Qt's optimizations.

Template classes usually increase the size of executables dramatically, because the compiler generates essentially the same code for each specialized type. Qt's template collection classes reduce code bloat because they are a thin layer over non-template private classes.

#### 13.1. Value-based Collections

Qt provides five value-based collection classes: QMap<Key,T>, QValueList<T>, QValueStack<T>, QValueVector<T>, and QStringList. They have an interface very similar to the STL containers and are fully compatible with the STL algorithms. Qt provides some STL-equivalent algorithms: qCopy(), qFind(), qHeapSort(), etc. On platforms with STL support, Qt provides automatic conversion operators between STL and Qt containers.

Qt's value-based collection classes are implicitly shared ("copy on write"). Copies of instances of these classes share the same data in memory. The data sharing is handled automatically; if the application modifies the contents of one of the copied objects, a deep copy of the data is made so that the other objects are left unchanged. When an object is copied, only a pointer is passed and a reference count incremented, which is much faster than actually copying the data and also saves memory.

Sharing is used wherever it makes sense: in Qt's value-based collection classes, and in QBitmap, QBrush, QCursor, QFont, QIconSet, QPalette, QPen, QPicture, QPixmap, QRegion, QRegExp, QString, etc. Programmers can safely and efficiently copy objects of these classes by value, avoiding the risks related to using pointers and hand optimization. In particular, the implicitly shared QString class makes string processing easy and fast.

Qt also provides the low-level **QMemArray**<**T**> class with its subclasses **QBitArray**, **QByteArray**, and **QPointArray**. These classes are very efficient for handling basic "plain old data" types.

#### 13.2. Pointer-based Collections

Qt provides many low-level, generic, pointer-based collection classes: QDict<Key,T>, QPtrList<T>, QPtrQueue<T>, QPtrStack<T>, QPtrVector<T>, and QCache<T>. These classes store pointers rather than values. They are especially useful for storing pointers to QWidgets and QObjects. The pointer-based collection classes can optionally take ownership of the objects they contain and automatically delete them when the collection is destroyed.

#### **On-line References**

```
http://doc.trolltech.com/ 3.1/ qtl.html
http://doc.trolltech.com/ 3.1/ collections.html
http://doc.trolltech.com/ 3.1/ shclass.html
```

# 14. Plugins and Dynamic Libraries

Qt can access functions from dynamic libraries platform-independently. Qt also supports plugins, which allow developers to create and distribute codecs, database drivers, image format converters, styles, and custom widgets as independent components.

# 14.1. Plugins

Converting a Qt codec, database driver, image format converter, style, or custom widget into a plugin is achieved by subclassing the appropriate plugin base class, implementing a few simple functions, and adding a macro.

For example, if a developer has created a **QStyle** subclass called **CopperStyle** that they want to make available as a plugin, they would create a subclass like this:

```
class CopperStylePlugin : public QStylePlugin
{
  public:
    CopperStylePlugin() { }
    ~CopperStylePlugin() { }

    QStringList keys() const {
      return QStringList() << "CopperStyle";
    }

    QStyle *create( const QString& key ) {
      if ( key == "CopperStyle" )
         return new CopperStyle;
      return 0;
    }
};</pre>
```

```
Q_EXPORT_PLUGIN( CopperStylePlugin )
```

The new style can be set like this:

```
QApplication::setStyle( QStyleFactory::create("CopperStyle") );
```

Database drivers, codecs, custom widgets, and image formats that are supplied as plugins are detected and used by the application automatically.

Companies already provide Qt components in source form, as precompiled dynamic libraries or as plugins.

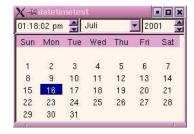

Figure 35. One of Klarälvdalens Datakonsult's many commercial components

#### **On-line References**

http://doc.trolltech.com/ 3.1/ plugins-howto.html

## 14.2. Dynamic Libraries

The **QLibrary** class provides multiplatform dynamic library loading, a more powerful mechanism than the more restrictive build-time linking.

Below is an example of the most basic way to dynamically load and use a library. The example attempts to obtain a pointer to the print\_str symbol from the mylib library (mylib.dll on Windows, mylib.so on Unix).

```
typedef void (StrFunc)( const char *str );
QLibrary lib( "mylib" );
StrFunc *func = (StrFunc *) lib.resolve( "print_str" );
if ( func )
    func( "Hello world!" );
```

Calling a function this way is not type-safe, and only symbols with C linkage are supported (due to C++ name mangling).

# 15. Platform Specific Extensions

In addition to being complete in itself, Qt provides some platform-specific extensions to assist developers in certain contexts. The ActiveQt extension allows developers to use ActiveX controls within their Qt applications, and also allows them to make their Qt applications into ActiveX servers. The Motif extension helps developers migrate to Qt by supporting Qt and Motif coexistence.

#### 15.1. ActiveQt

ActiveX is built on Microsoft's COM technology. It allows applications and libraries to use components provided by component servers, and to be component servers in their own right. Qt/Windows's ActiveQt module allows developers to make their applications into ActiveX servers, and to make use of the ActiveX controls provided by other applications.

ActiveQt seamlessly integrates ActiveX into Qt: ActiveX properties, methods, and events become Qt properties, slots, and signals. This approach makes it straightforward for Qt developers to work with ActiveX using a familiar programming paradigm and insulates them from all the different kinds of generated code that is normally part of an ActiveX implementation.

Here's how to register Internet Explorer for use as an ActiveX component:

```
#define CLSID_InternetExplorer "{8856F961-340A-11D0-A96B-00C04FD705A2}"

QAxWidget *activeX = new QAxWidget( this );
activeX->setControl( CLSID_InternetExplorer );
```

If we want to track the user's use of the component, we could watch how its title changes:

ActiveQt automatically handles the conversions between ActiveX and Qt datatypes.

ActiveQt also supports the dynamicCall() function to control an ActiveX component:

The lower-level **IDispatch** interface is also supported.

Making a Qt application into an ActiveX server is simple. If we only need to export a single class, little more is required than the inclusion of the <code>qaxfactory.h</code> header and writing out the <code>QAXFACTORY\_DEFAULT</code> macro. Once the class is compiled, its properties, slots, and signals become ActiveX properties, methods, and events to ActiveX clients. ActiveQt also provides the <code>QAxFactory::isServer()</code> function that can be called to determine if the application is being run in its own right or being used as an ActiveX control, so that developers can control which functionality is available in which context.

#### **On-line References**

http://doc.trolltech.com/ 3.1/ activeqt.html

## 15.2. Motif

Many large Unix applications have been written using Motif, a toolkit that is no longer being developed. Migrating an entire Motif application is a major task, and like any large development effort, has significant risks. Trolltech's solution for customers who are locked in to Motif is the Qt/Motif extension.

The Qt/Motif extension enables developers to migrate their Motif applications piece by piece, as part of routine maintenance and development. This minimizes the resources required for migration, and also minimizes the risks. This migration can be achieved because the Qt/Motif module supports a mixed-code environment. Developers can continue to use the Motif event loop if they wish, or switch to Qt's event loop. Modality, timers, and socket notifiers all work correctly in the mixed-code environment. For example, when a dialog requires maintenance, it can be replaced by a Qt dialog which will probably be easier and faster to create and maintain using *Qt Designer* [p. 18].

#### **On-line References**

http://doc.trolltech.com/ 3.1/ motif-extension.html

## 16. Qt's Architecture

Qt's functionality is built on the low-level APIs of the platforms it supports. This makes Qt flexible and efficient.

Qt is an "emulating" multiplatform toolkit. All widgets are drawn by Qt, and programmers can extend or customize them by reimplementing virtual functions. Qt's widgets accurately emulate the look and feel of the supported platforms, as described in "Styles and Themes" [p. 36]. This technique also enables developers to derive their own custom styles to provide a distinct look for their applications.

| Qt Application Source Code |            |              |                |  |  |
|----------------------------|------------|--------------|----------------|--|--|
| Qt API                     |            |              |                |  |  |
| Qt/Windows                 | Qt/X11     | Qt/Macintosh | Qt/Embedded    |  |  |
| GDI                        | Xlib       | Carbon       |                |  |  |
| MS-Windows                 | Unix/Linux | Mac OS X     | Embedded Linux |  |  |

Figure 36. Qt's Architecture

Qt uses the low-level APIs of the different platforms it supports. This differs from traditional "layered" multiplatform toolkits that are thin wrappers over single-platform toolkits (e.g. MFC on Windows and Motif on X11). Layered toolkits are usually slow, since every function call to the library results in many additional calls down through the different API layers. Layered toolkits are limited by the inflexibilities of

the underlying toolkits, and usually behave slightly differently on the different platforms they support, leading to obscure bugs in applications.

Qt is professionally supported, and takes advantage of the available platforms: Microsoft Windows, X11, Mac OS X, and Embedded Linux. Using a single source tree, a Qt application can be converted into an executable simply by recompiling on the target platforms. Although Qt is a multiplatform toolkit, customers have found it to be easier to learn and more productive than platform-specific toolkits. Many customers use Qt for single-platform development, preferring Qt's fully object-oriented approach.

### 16.1. Microsoft Windows

Qt/Windows uses the Win32 API and GDI for events and drawing primitives. Qt does not use MFC or any other toolkit. In particular, Qt does not use the inflexible "common controls," but rather provides its own more powerful, customizable widgets. (For non-specialized uses, Qt uses the native Windows file and print dialogs.)

With Qt, the same executable works on Windows 95, 98, NT4, ME, 2000, and XP. Qt performs a run-time check for the Windows version, and uses the most advanced capabalities available. For example, only Windows NT4, 2000, and XP support rotated text natively; Qt renders rotated text on all Windows versions, and uses the native support where available. As this example demonstrates, Qt developers are insulated from differences in the Windows APIs.

Qt supports the Microsoft accessibility interfaces. Unlike Windows's common controls, Qt widgets can be extended without losing the accessibility information of the base widget. Custom widgets can also provide accessibility.

Qt also supports multiple screens on Microsoft Windows.

Qt/Windows customers create Qt applications using Microsoft Visual C++ and Borland C++.

#### 16.2. X11

Qt/X11 uses Xlib to communicate with the X server directly. Qt does not use Xt (X Toolkit), Motif, Athena, or any other toolkit. Qt applications automatically adapt to the user's window manager or desktop environment, and have a native look and feel under Motif, SGI, CDE, GNOME, and KDE. This contrasts with most other Unix toolkits, which lock users into their own look and feel.

Qt provides full Unicode support [p. 34]. Qt applications automatically support both Unicode and non-Unicode fonts. Qt combines multiple X fonts to render multi-lingual text. Qt's font handling is intelligent enough to search all the installed fonts for characters unavailable in the current font.

Qt takes advantage of X extensions where they are available. Qt supports the RENDER extension for anti-aliased fonts and alpha-blending. Qt provides on-the-spot editing for X Input Methods. Qt supports multiple screens both with traditional multi-head and with Xinerama.

Qt supports the following versions of Unix: AIX, BSDI, FreeBSD, HP-UX, Irix, Linux, NetBSD, OpenBSD, Solaris, Tru64, and UnixWare. See http://www.trolltech.com/ products/ platforms/ for an up-to-date list of supported compilers and operating system versions.

#### 16.3. Mac OS X

Since version 3.0, Qt supports Mac OS X using the Carbon API. Qt/Mac creates a new market for customers who sell Qt applications.

Qt introduces layouts and straightforward internationalization support to the Macintosh. Qt handles files and asynchronous socket input/output in the event loop. Qt provides solid database support. Developers can create Macintosh applications using a modern object-oriented API that includes comprehensive documentation and full source code.

Macintosh developers can create applications on their favorite platform and broaden their market hugely simply by recompiling on, for example, Windows.

Qt/Mac also brings some technical benefits to Macintosh development, for example, standard OpenGL, straightforward internationalization, and powerful visual design with *Qt Designer*.

### 16.4. Embedded Linux

Qt/Embedded provides its own windowing environment and writes directly to the Linux frame buffer. Qt/Embedded eliminates the need for an X server, and runs faster and with a lower memory footprint than X11-based embedded Linux devices.

Qt/Embedded uses alpha-blending for image painting and anti-aliased scalable TrueType and Type1 fonts. Trolltech also offers a complete environment for embedded devices, called Qtopia. The Qtopia environment includes a program launcher, a suite of applications, and libraries to support application development. It also has flexible input handling, including hand-writing recognition, a pickboard, and a virtual keyboard; it is easy to write new input methods. Qtopia is the standard environment used by Sharp's Zaurus PDAs. By selectively choosing features, the memory demands of Qt/Embedded can be tuned to between 800 KB and 3 MB in ROM.

See the Qt/Embedded whitepaper for a complete technical overview.

# Qt's Development World

Companies and developers from around the world are joining the Qt development community every day. They have recognized that Qt's architecture lends itself to rapid application development. These developers, whether they are targeting one or many platforms, are benefiting from Qt's consistent and straightforward API, and from Qt's powerful tools such as qmake and *Qt Designer*.

Qt has an active and helpful user community who communicate using the qt-interest mailing list. See http://lists.trolltech.com/ qt-interest/ to subscribe or to browse the archive. Qt customers receive our monthly developers' newsletter, *Qt Quarterly*; see http://doc.trolltech.com/ qq/.

Qt's extensive documentation is available on-line at http://doc.trolltech.com.

Developers can evaluate Qt, with support, for 30 days on their preferred platform. See http://www.trolltech.com for details.

For further information, email info@trolltech.com.

# Index

| About box, 15          | Caption, 15            | Custom canvas item,      | Encoding, 34          |
|------------------------|------------------------|--------------------------|-----------------------|
| Accelerator, 14, 35    | Carbon, 51             | 26                       | English, 34           |
| Accessibility, 50      | CardLayout, 40         | Custom dock window,      | Error, 15             |
| Action, 14             | Cascade, 15            | 18                       | EUC-JP, 34            |
| ActiveQt, 48           | CDE, 36                | Custom I/O device,       | Evaluation, 51        |
| ActiveX, 48            | Central area, 13       | 42                       | Event, 10, 24, 41     |
| AIX, 50                | Central widget, 15, 17 | Custom layout, 40        | exec(), 5             |
| Algorithm, 45          | char, 34               | Custom style, 37         | Fade effect, 37       |
| Alpha-blending, 50,    | Charmap, 34            | Custom tag, 21           | Fatal error, 15       |
| 51                     | Charset, 34            | Custom widget, 7, 19,    | File dialog, 16, 50   |
| Alpha channel, 23, 27  | Checkbox, 5, 7         | 24, 31, 37               | Fixed positioning, 40 |
| Animation, 23, 26      | Child widget, 4, 15,   | Cyrillic, 34             | Flicker, 25, 41       |
| Anti-aliased font, 50, | 38                     | Database, 19, 30         | Flow layout, 40       |
| 51                     | Chinese, 34            | Data table, 32           | Font, 34, 36, 38, 50, |
| Appearance Manager,    | clicked(), 10          | Data visualisation, 26   | 51                    |
| 36                     | Clipboard, 12          | Date, 5                  | Font dialog, 15       |
| Aqua, 36               | Clipping, 24, 25       | Defaults, 18             | Foreign key, 32, 33   |
| Arabic, 34, 39         | Clock, 7               | Default widget size,     | Form, 33              |
| Array, 46              | Code bloat problem,    | 38                       | Frame, 15             |
| Assistant, 17, 20      | 45                     | Delete, 46               | Frame buffer, 51      |
| Asynchronous I/O, 43,  | Codec, 34, 50          | Designer, 8, 18, 31, 33, | FreeBSD, 50           |
| 44                     | Collection class, 45   | 35, 38, 39, 40           | French, 35            |
| Athena, 50             | Collision testing, 26  | Diacritical mark, 34     | FTP, 43               |
| Auto-deletion, 46      | Color, 25, 36          | Dial, 6                  | Game, 26              |
| Automatic layout, 38   | Color dialog, 15       | Dialog, 15               | GBK, 34               |
| Balloon help, 14       | Colormap, 27           | Dictionary, 46           | GCC, 50               |
| Bezier curve, 24       | COM, 48                | Directory, 16, 42        | GDI, 50               |
| Bidirectional writing, | Combobox, 5            | DLL, 47                  | Geometry, 4, 38       |
| 34                     | Comment, 35            | Dock window, 17          | German, 35            |
| Big5, 34               | Commit, 32             | Documentation, 20,       | GIF, 23               |
| Binary serialization,  | Common controls, 50    | 51                       | GL, 26                |
| 42                     | Common Desktop         | DOM, 43                  | Graph, 26             |
| Bitmap, 23, 25         | Environment, 36        | Double buffering, 25,    | Graphics, 23          |
| Bloat problem, 45      | Communication, 10      | 27                       | Greek, 34             |
| BMP, 23                | Compiler features, 11  | Drag and drop, 12        | Grid layout, 39       |
| BorderLayout, 40       | Component, 10          | Drawing, 24, 36, 41      | GUI application, 12   |
| Borland C++, 50        | Configuration, 18      | Drill-down, 33           | Guide, 20, 51         |
| Box layout, 5, 39      | connect(), 10          | Druid, 17                | Hebrew, 34, 39        |
| BSDI, 50               | Connection, 10, 14     | .dsp, 4                  | height(), 24, 25      |
| Button, 5              | Container, 45          | Dynamic library, 47      | Help browser, 20      |
| Cache, 46              | Context, 35            | Editor, 5                | Hierarchical tree     |
| Calculated field, 32   | Context menu, 13, 33   | Embedded Linux, 50,      | view, 6               |
| Calendar, 47           | Control, 4             | 51                       | Hover help, 14        |
| Callback, 10           | Coordinate, 24         | Emitting a signal, 11    | HP-UX, 50             |
| Canvas, 26             | Copy on write, 45      | Emulation, 36, 49        | HSV, 25               |
|                        |                        |                          |                       |

| LITEMAL A 21                                                                                                    | T 1: 4: 24             | Note: 1 1               | D 10                              |
|----------------------------------------------------------------------------------------------------|------------------------|-------------------------|-----------------------------------|
| HTML, 4, 21                                                                                                    | Localization, 34       | Multiple document in-   | Property, 12                      |
| HTTP, 43                                                                                                    | Look and feel, 36, 49, | terface, 13, 15         | Property box, 17                  |
| Icon, 13, 14, 23                                                                                                    | 50                     | Multiple screens, 50    | Push button, 5                    |
| Icon view, 6                                                                                                    | lrelease, 35           | Multithreading, 18      | QAction, 14                       |
| Image, 23, 25                                                                                                    | lupdate, 35            | MySQL, 30               | QApplication, 5, 37,              |
| Implicit sharing, 34,                                                                                                    | Macintosh, 13, 26, 36, | Name of widget, 8       | 41, 47                            |
| 45                                                                                                    | 50                     | Native dialog, 15       | QAquaStyle, 37                    |
| Inheriting, 7, 10, 13,                                                                                                    | Magic, 12              | NetBSD, 50              | QAssistantClient, 20              |
| 19, 26, 32, 34, 36,                                                                                                    | Mailing list, 51       | Networking, 43          | QBitArray, 46                     |
| 37, 40, 44, 46                                                                                                    | Main window, 12        | Notebook, 17            | QBitmap, 45                       |
| Input method, 34, 51                                                                                                    | Makefile, 4, 11, 19    | notify(), 41            | QBrush, 45                        |
| Input/output, 42                                                                                                    | Manual, 20, 51         | Object-oriented pro-    | QBuffer, 42                       |
| Input validation, 7                                                                                                    | Manual layout, 40      | gramming, 10            | QButtonGroup, 5                   |
| Interface emulation,                                                                                                    | Map, 45                | OCI, 30                 | QByteArray, 46                    |
| 36, 49                                                                                                    | Margin, 39             | ODBC, 30                | QCache, 46                        |
| Internationalization,                                                                                                    | Master-detail, 33      | OpenBSD, 50             | QCanvas, 26                       |
| 34, 38                                                                                                    |                        | •                       |                                   |
| The state of the state of the s | Maximum size, 39       | OpenGL, 26, 51          | QCanvasItem, 26                   |
| Introspection, 12                                                                                                    | MDI, 13, 15            | Oracle, 30              | QCanvasView, 26                   |
| iostream, 42                                                                                                    | Memory array, 46       | Overlay, 27             | QCDEStyle, 37                     |
| IPC, 43                                                                                                    | Memory constraints,    | Ownership, 46           | QChar, 34                         |
| Irix, 50                                                                                                    | 51                     | Painting, 24, 41        | QCheckBox, 5, 7                   |
| ISO 8859, 34                                                                                                    | Menu bar, 13, 14       | Palette, 23, 25, 37     | QCloseEvent, 41                   |
| Iterator, 45                                                                                                    | Mesa, 26               | Parent widget, 4, 8, 38 | QColor, 25, 27                    |
| Japanese, 34, 35                                                                                                    | Message box, 15        | Picture, 23, 25         | QComboBox, 5, 7                   |
| Java, 43                                                                                                    | Message map, 10        | Pixmap, 25              | QCommonStyle, 37                  |
| JIS, 34                                                                                                    | Messaging, 41          | Plain old data, 46      | qCopy(), 45                       |
| JPEG, 23                                                                                                    | Meta-file, 25          | Platforms, 50           | QCursor, 45                       |
| Key, 31                                                                                                    | Meta Object Compil-    | Platinum, 36            | QCustomMenuItem,                  |
| Keyboard, 34, 41                                                                                                    | er, 11                 | Plugin, 38              | 13                                |
| KOI8-R, 34                                                                                                    | MFC, 10, 50            | PNG, 23                 | QDataBrowser, 32                  |
| Korean, 34                                                                                                    | Microsoft SQL Serv-    | PNM, 23                 | QDataStream, 42                   |
| Label, 5                                                                                                    | er, 30                 | Pointer-based collec-   | QDataTable, 32                    |
| ,                                                                                                    | Microsoft Visual C++,  | tion, 46                | QData Table, 32<br>QData View, 32 |
| Language, 34, 38                                                                                                    | 50                     |                         | -                                 |
| Latin, 34                                                                                                    |                        | Popup menu, 13, 33      | QDateTimeEdit, 5                  |
| Layered toolkits, 50                                                                                                    | Microsoft Windows,     | Positioning, 38         | QDial, 6                          |
| Layout, 4, 38                                                                                                    | 26, 36, 48, 50         | PostgreSQL, 30          | QDialog, 4, 17                    |
| LCD, 6, 7                                                                                                    | Minimum size, 39       | Preferences, 18, 36     | QDict, 46                         |
| Library, 47                                                                                                    | MNG, 23                | Preferred size, 39      | QDir, 42                          |
| Line breaking, 34                                                                                                    | moc, 11                | Prepared queries, 31    | QDns, 44                          |
| Line editor, 5                                                                                                    | Modal dialog, 17       | Preprocessor, 11        | QDockArea, 17                     |
| Linguist, 18, 35                                                                                                    | Model, 24              | Primary key, 31         | QDockWindow, 17                   |
| Linking, 47                                                                                                    | Motif, 10, 36, 49, 50  | Print dialog, 15, 50    | QEvent, 41                        |
| Linux, 50                                                                                                    | MotifPlus, 36          | Printer, 25             | QFile, 42                         |
| List, 45, 46                                                                                                    | Mouse, 41              | Private class, 45       | QFileDialog, 16                   |
| List box, 6                                                                                                    | Movie, 23              | .pro, 19                | QFileInfo, 42                     |
| List view, 6                                                                                                    | Multi-line editor, 5   | Process, 43             | qFind(), 45                       |
| Locale, 35                                                                                                    | man inic canor, 5      | Progress bar, 6, 16     | QFont, 45                         |
| Locale, 33                                                                                                    |                        | 1 10g1ess bar, 0, 10    | Q1'0111, 43                       |

| QFontDialog, 15         | QProgressBar, 6         | QTranslator, 35        | RTTI, 12              |
|-------------------------|-------------------------|------------------------|-----------------------|
| QFrame, 4               | QProgressDialog, 16     | Qt Template Library,   | Run-time type infor-  |
| qglClearColor(), 27     | QPtrList, 46            | 45                     | mation, 12            |
| qglColor(), 27          | QPtrQueue, 46           | Query, 31              | SAX, 43               |
| QGLWidget, 26           | QPtrStack, 46           | Queue, 46              | Scale, 24, 25, 26     |
| QGridLayout, 6, 38      | QPtrVector, 46          | quit(), 10             | Scroll bar, 6, 7      |
| QGroupBox, 5            | QPushButton, 5          | QUrl, 43               | Scroll effect, 37     |
| QHBoxLayout, 5, 38      | QRadioButton, 5, 7      | QUrlOperator, 43       | Scroll view, 6, 7     |
| qHeapSort(), 45         | QRegExp, 7, 34, 45      | QValidator, 7          | SDI, 13               |
| QIconSet, 45            | QRegion, 45             | QValueList, 45         | SELECT, 31            |
| QIconView, 6            | QResizeEvent, 41        | QValueStack, 45        | Semi-modal dialog,    |
| QImage, 23              | QScrollBar, 6           | QValueVector, 45       | 17                    |
| QIODevice, 42, 43       | QScrollView, 7          | QVariant, 32           | Separator item, 13    |
| QKeyEvent, 41           | QSemaphore, 18          | QVBoxLayout, 38        | Serialization, 42     |
| QLabel, 4, 5            | QServerSocket, 44       | QWaitCondition, 18     | Settings, 18, 36      |
| QLayout, 40             | QSettings, 18           | QWhatsThis, 14         | SGI, 36               |
| QLCDNumber, 6, 7        | QSGIStyle, 37           | QWidget, 4, 17, 25,    | Shared library, 47    |
| QLibrary, 47            | QSlider, 6              | 46                     | Sharing, 34, 45       |
| QLineEdit, 4, 5, 7      | QSocket, 42, 43         | QWindowsStyle, 37      | Shear, 24, 25, 26     |
| QListBox, 6             | QSocketDevice, 42,      | QWindowsXPStyle,       | Shift-JIS, 34         |
| QListView, 6, 7         | 45                      | 37                     | Signal, 9             |
| .qm, 35                 | QSpinBox, 4, 6, 7       | QWizard, 17            | SimpleFlow, 40        |
| QMacStyle, 37           | QSplitter, 40           | QWorkspace, 13, 15     | Single document in-   |
| QMainWindow, 12         | QSqlCursor, 32          | Radio button, 5, 7     | terface, 13           |
| qmake, 4, 11, 19        | QSqlField, 32           | Rapid application de-  | Size, 38              |
| QMap, 45                | QSqlForm, 33            | velopment, 51          | Size policy, 39       |
| QMemArray, 46           | QSqlQuery, 31           | rect(), 25             | Slider, 6             |
| QMenuBar, 13            | QStatusBar, 12          | Reference counting,    | Slot, 9               |
| QMessageBox, 15         | QString, 34, 42, 45     | 45                     | Socket, 42            |
| QMotifPlusStyle, 37     | QStringList, 45         | Reference documen-     | Solaris, 50           |
| QMotifStyle, 37         | QStyle, 37, 46          | tation, 20, 51         | Sound, 36             |
| QMouseEvent, 41         | QStyleSheet, 21         | Registry, 18           | Source text, 35       |
| QMovie, 23              | QTabDialog, 17          | Regular expression, 7, | Spacer item, 39       |
| QMutex, 18              | QTable, 6, 7            | 34                     | Spacing, 39           |
| QObject, 4, 10, 35, 41, | Qt Assistant, 20        | Relative growth, 39    | Spin box, 6           |
| 46                      | Qt Designer, 8, 18, 31, | RENDER, 50             | Splitter, 40          |
| QPainter, 24            | 33, 35, 38, 39, 40      | Repainting, 41         | Spreadsheet, 6        |
| QPaintEvent, 41         | QTextCodec, 34, 42      | Repositioning, 38      | Sprite, 26            |
| QPalette, 45            | QTextEdit, 5, 7, 15, 21 | Resizing, 38, 41       | SQL, 30               |
| QPen, 45                | QTextStream, 42         | Reusability, 10        | Stack, 45, 46         |
| QPicture, 25, 45        | QThread, 18             | RGB, 25                | Standard Template Li- |
| QPixmap, 25, 45         | QTimer, 4               | Rich text, 4           | brary, 45             |
| QPlatinumStyle, 37      | QTL, 45                 | Right-to-left lan-     | Status bar, 12, 13    |
| QPointArray, 46         | Qt Linguist, 18, 35     | guages, 34, 39         | STL, 45               |
| QPopupMenu, 13          | QToolBar, 14, 17        | Rollback, 32           | Stream, 42            |
| QPrinter, 25            | QToolButton, 14         | Rotation, 24, 25, 26,  | Stretch, 39           |
| QProcess, 43            | QToolTip, 14            | 50                     | Stretch factor, 39    |
|                         |                         |                        |                       |

URL, 43

String, 34, 45 Style, 36, 49 Subclassing, 7, 10, 13, Validation, 7 19, 26, 32, 34, 36, tion, 45 37, 40, 44, 46 Sub-menu, 13 Support, 51 Variant type, 32 SVG, 25 Vector, 45, 46 Sybase, 30 Vietnamese, 34 View, 32 System registry, 18 System sound, 36 Viewport, 24 Table, 6, 32 Visual C++, 50 Tab widget, 17 Visualisation, 26 TCP, 43 W3C, 25, 43 TDS, 30 Warning, 15 Tear-off handle, 13 What's this?, 14 Template, 45 Wheel mouse, 41 Text editor, 5 Widget, 4, 25 Text rendering, 34 Text translation, 34 width(), 24, 25 Theme, 36, 49 Window, 15, 24 Tile, 15 Time, 5 50 Timer, 8 Toggle button, 14 Wizard, 17, 33 Toolbar, 12, 13, 14, 17 Workspace, 13, 15 Tooltip, 14, 37 tr(), 34 Transaction, 32 XBM, 23 X extensions, 50 Transformation, 23, 24, 26, 50 XIM, 50 Transition effect, 37 Xinerama, 50 Translation, 12, 34 Xlib, 50 Transparency, 23 Tree view, 6 XP, 36, 50 Tru64, 50 XPM, 23 .ts, 35 Xt, 50 X Window System, Type safety, 10 UDP, 43, 45 26, 49, 50 .ui, 19, 35 uic, 19 Unicode, 18, 34, 42, 50 Unisys, 23 Unix, 49, 50 UnixWare, 50

User input, 7 User settings, 18, 36 Value-based collec-Variable binding, 31 Widget style, 36, 49 Windows, 26, 36, 48, Windows XP, 36, 50 World matrix, 24, 50 Writing system, 34 XML, 19, 25, 35, 43